# МIНIСТЕРСТВО ОСВIТИ I НАУКИ УКРАЇНИ СУМСЬКИЙ ДЕРЖАВНИЙ УНIВЕРСИТЕТ ФАКУЛЬТЕТ ЕЛЕКТРОНІКИ ТА ІНФОРМАЦІЙНИХ ТЕХНОЛОГІЙ КАФЕДРА ІНФОРМАЦІЙНИХ ТЕХНОЛОГІЙ

# **КВАЛІФІКАЦІЙНА РОБОТА МАГІСТРА**

**на тему:** «Telegram бот для пошуку найближчих заходів у містах України»

за спеціальністю 122 «Комп'ютерні науки», освітньо-професійна програма «Інформаційні технології проектування»

**Виконавець роботи:** студентка групи ІТ.м-01 Бирченко А. В.

**Кваліфікаційну роботу захищено на засіданні ЕК з оцінкою** \_\_\_\_\_\_\_\_\_\_\_\_\_ « » грудня 2021 р.

(підпис)

Науковий керівник к.т.н., доц., Шендрик В. В.

(підпис)

Голова комісії Шифрін Д.М.

Засвідчую, що у цій дипломній роботі немає запозичень з праць інших авторів без відповідних посилань.

Студент \_\_\_\_\_\_\_\_\_\_\_\_\_\_\_\_\_

 $(nimuc)$ 

Суми-2021

**Сумський державний університет Факультет** електроніки та інформаційних технологій **Кафедра** інформаційних технологій **Спеціальність** 122 «Комп'ютерні науки»  **Освітньо-професійна програма** «Інформаційні технології проектування»

# **ЗАТВЕРДЖУЮ**

Зав. кафедри ІТ

В. В. Шендрик « » 2021 р.

# **ЗАВДАННЯ**

# **на кваліфікаційну роботу магістра студентові**

*Бирченко Альона Володимирівна* **(прізвище, ім'я, по батькові)**

**1 Тема проекту** *Telegram бот для пошуку найближчих заходів у містах України*

затверджена наказом по університету від «29 » жовтня 2021 р.  $\mathcal{N}_2$ 0787-IV

**2 Термін здачі студентом закінченого проекту** «10» \_\_\_грудня\_\_\_ 2021 р.

**3 Вхідні дані до проекту** методичні вказівки і вимоги до оформлення кваліфікаційної роботи магістра

**4 Зміст розрахунково-пояснювальної записки (перелік питань, що їх належить розробити)** аналіз предметної області, постановка задачі та методи дослідження, проектування чат-бота, розробка чат-бота

**5 Перелік графічного матеріалу (з точним зазначенням обов'язкових креслень)** постановка задачі, порівняння програмних продуктів-аналогів, функціональні вимоги до бота, контекстна діаграма процесу пошуку найближчих заходів у містах України, діаграма декомпозиції процесу пошуку найближчих заходів у містах України, діаграма варіантів використання чат-бота, схема бази даних, засоби реалізації, архітектура чат-бота, демонстрація роботи, висновки.

# **6. Консультанти випускної роботи із зазначенням розділів, що їх стосуються:**

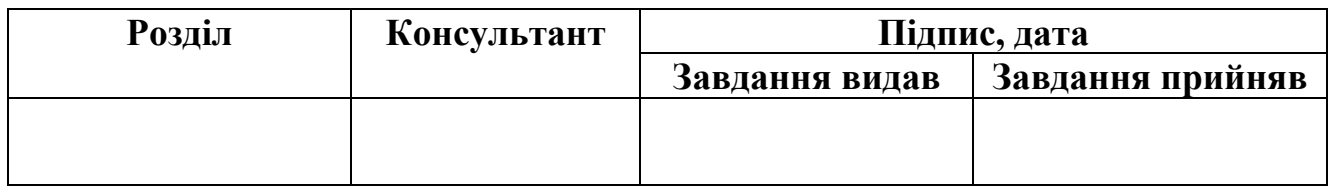

Дата видачі завдання .

Керівник

(підпис)

Завдання прийняв до виконання

(підпис)

# **КАЛЕНДАРНИЙ ПЛАН**

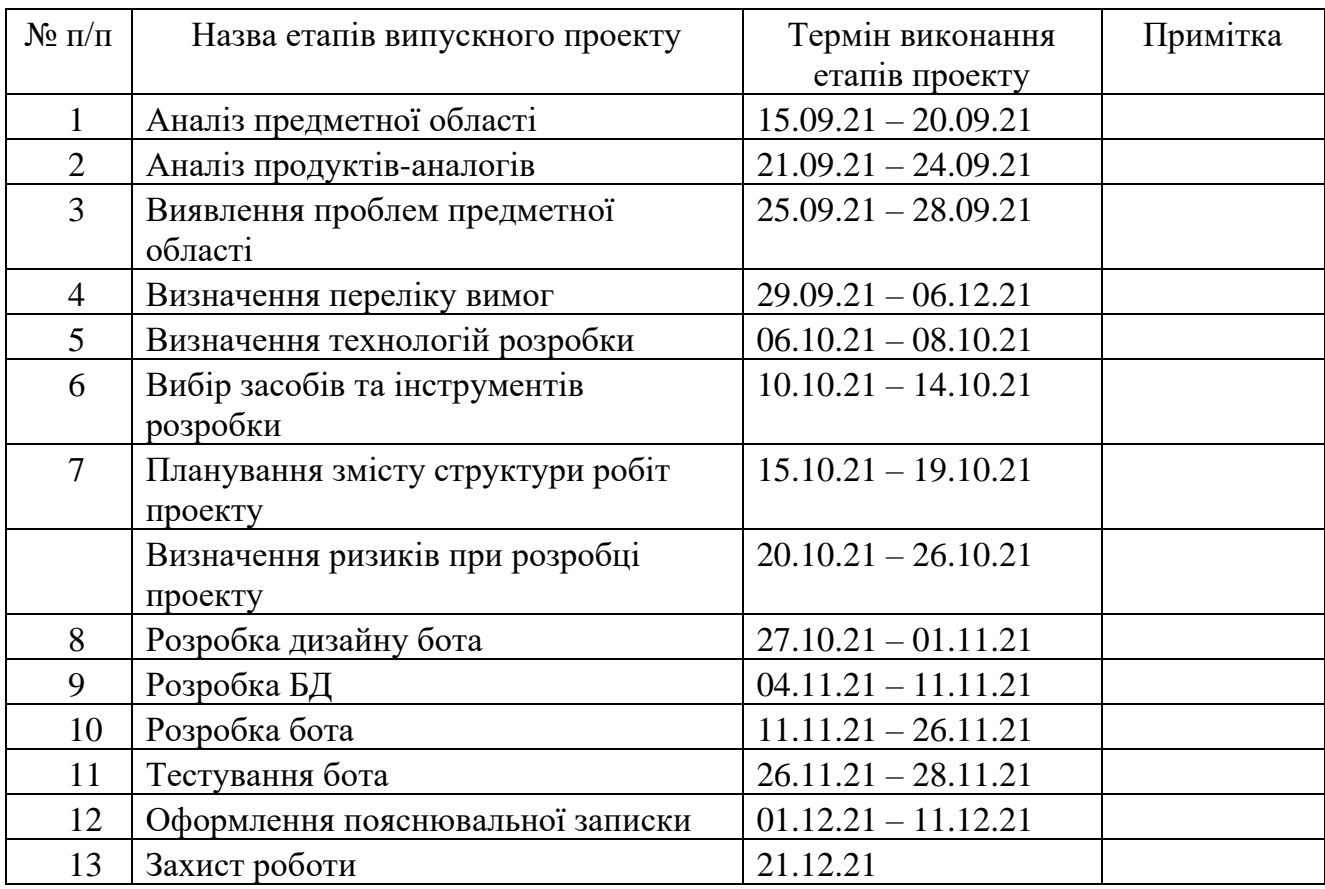

Магістрант \_\_\_\_\_\_\_\_\_\_\_\_\_\_\_\_\_\_\_\_ Бирченко А.В.

Керівник роботи \_\_\_\_\_\_\_\_\_\_\_\_\_\_\_\_ к.т.н., доц. Шендрик В.В.

#### **РЕФЕРАТ**

Тема кваліфікаційної роботи магістра «Telegram бот для пошуку найближчих заходів у містах України».

Пояснювальна записка складається зі вступу, 4 розділів, висновків, списку використаних джерел із 32 найменувань, додатків. Загальний обсяг роботи – 66 сторінок, у тому числі 44 сторінок основного тексту, 3 сторінки списку використаних джерел, 19 сторінок додатків.

Кваліфікаційну роботу магістра присвячено розробці чат-бота для пошуку найближчих заходів у містах України.

У першому розділі було проведено аналіз продуктів-аналогів, встановлено мету та актуальність проекту.

У другому розділі було описано мету, задачі та методи дослідження,

У третьому розділі було здійснено моделювання чат-бота, а саме було побудовано діаграму варіантів використання, контекстну діаграму та діаграму декомпозиції процесу забезпечення пошуку заходів по містах України у нотації IDEF0, модель бази даних.

У четвертому розділі було описано реалізацію чат-бота, а також здійснено демонстрацію функціоналу бота.

Результатом кваліфікаційної роботи магістра є розроблений бот для пошуку найближчих заходів у містах України

Ключові слова: чат-бот, Telegram, Python, SQLite, пошук заходів, Sublime Text, месенджер.

# **3MICT**

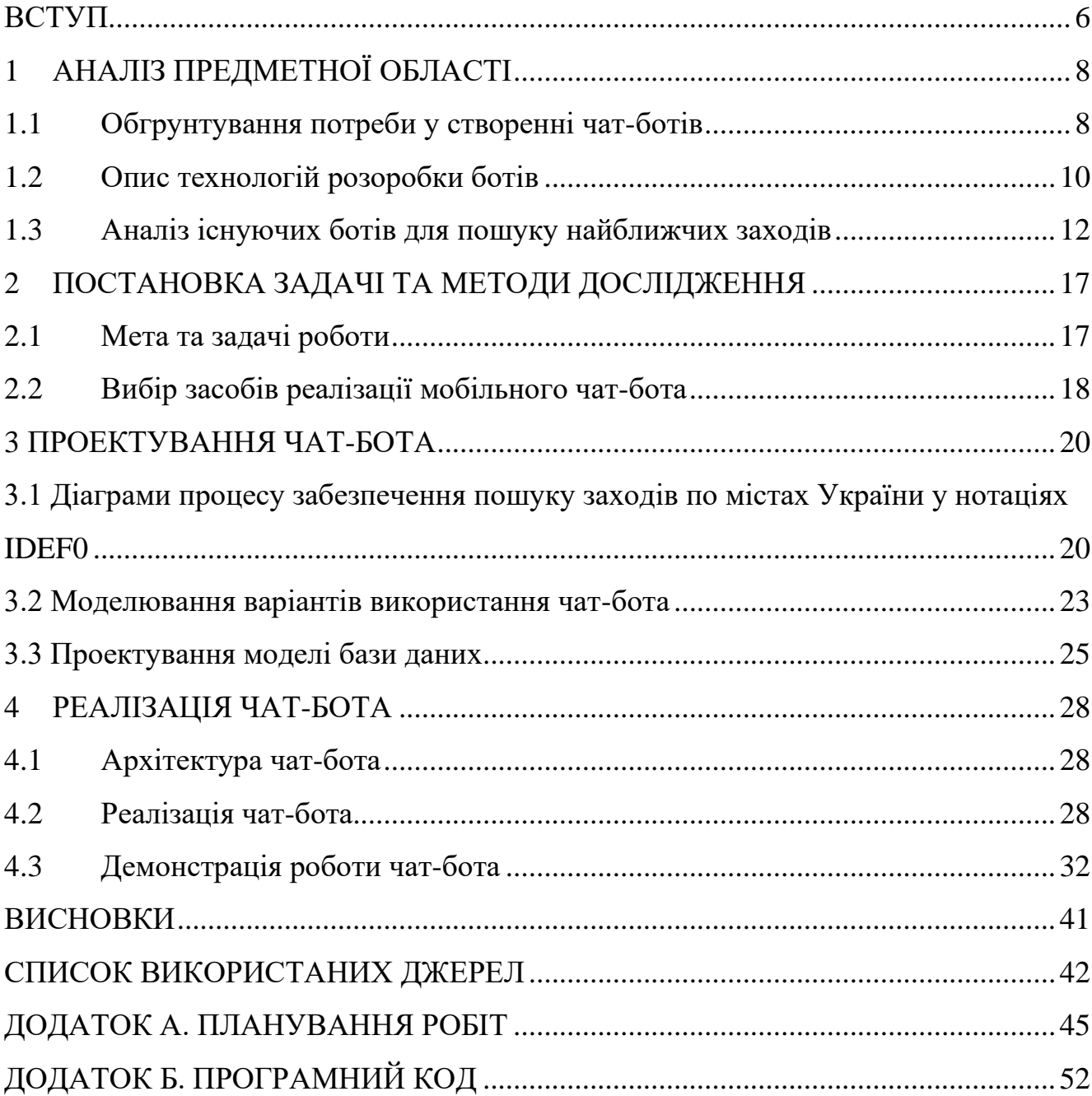

#### **ВСТУП**

<span id="page-5-0"></span>Сучасний світ постійно розвивається у різних сферах. У тому числі зміни відбуваються і у сфері інформаційних технологій, де постійно з'являються нові ідеї, які впливають на повсякденне життя людей.

Обмін повідомленнями став одним із найпопулярніших засобів масової інформації в останні роки. На сьогоднішній день окрім додатків та комп'ютерних програм все більшої популярності набуває використання різноманітних чат-ботів.

Чат-бот – це спеціалізований додаток, що дозволяє користувачам взаємодіяти зі сторонніми сервісами через інтерфейс чату. Він є своєрідним помічником, який спілкується з користувачами через повідомлення і має безліч функцій. Так, за допомогою ботів можна шукати необхідну інформацію, бронювати житло, отримати консультацію, здобувати знання та багато іншого.

Кожного дня люди відвідують різноманітні заходи такі як концерти, вистави, виставки, шоу та інші. Часто у людей виникає потреба знайти найближчі заходи у рідному місті, спираючись на конкретні вподобання, місце та час проведення . Гарним рішенням для задоволення даної потреби є розробка чат-бота для пошуку заходів у містах України.

Предметом дослідження є процес функціонування чат-бота з пошуку найближчих заходів у містах України.

Об'єктом дослідження є процес інформаційної підтримки пошуку найближчих заходів у містах України.

Актуальність роботи зумовлена достатньо високою популярністю месенджерів та ботів серед користувачів мережі Інтернет.

Метою роботи є розробка Telegram бота для пошуку найближчих заходів у містах України.

Для досягнення мети необхідно вирішити такі задачі:

аналіз обраної предметної області;

- − порівняння програмних продуктів-аналогів;
- вибір технологій і середовища розробки;
- − здійснення проектування чат-бота;
- − розробка чат-бота;
- тестування чат-бота;
- − оформлення супровідної документації.

Практичним значенням є надання користувачам можливості пошуку та вибору заходів, враховуючи їх вподобання.

# **1 АНАЛІЗ ПРЕДМЕТНОЇ ОБЛАСТІ**

## **1.1Обгрунтування потреби у створенні чат-ботів**

<span id="page-7-1"></span><span id="page-7-0"></span>Оскільки, інформаційні технології стрімко розвиваються користувач стає все більш вимогливим до якості роботи технологій та їх функціоналу. Сьогодні використання інформаційних технологій є невід'ємною частиною повсякденного життя. Люди використовують інформаційні технології для комунікації, автоматизації бізнес-процесів, розваг, отримання нової інформації. Крім цього, існує велика кількість різноманітних месенджерів, що прискорюють процес комунікації між людьми. Одним із найбільш популярних та зручних месенджерів є Telegram.

Telegram – безкоштовний месенджер для смартфонів і персональних комп'ютерів, який працює під управлінням всіх найбільш поширених на сьогоднішній день операційних систем. Telegram надає можливість обмінюватися не лише текстовими повідомленнями, але і різними мультимедійними файлами.[1]

Месенджер Telegram використовують більше ніж 500 мільйонів користувачів по всьому світу. Його переваги полягають у шифруванні та підвищеній безпеці інформації. За результатами досліджень сервісу Statista.com за липень 2021 року Telegram входить до рейтингу найбільш популярних месенджерів світу (рис. 1.1). [2]

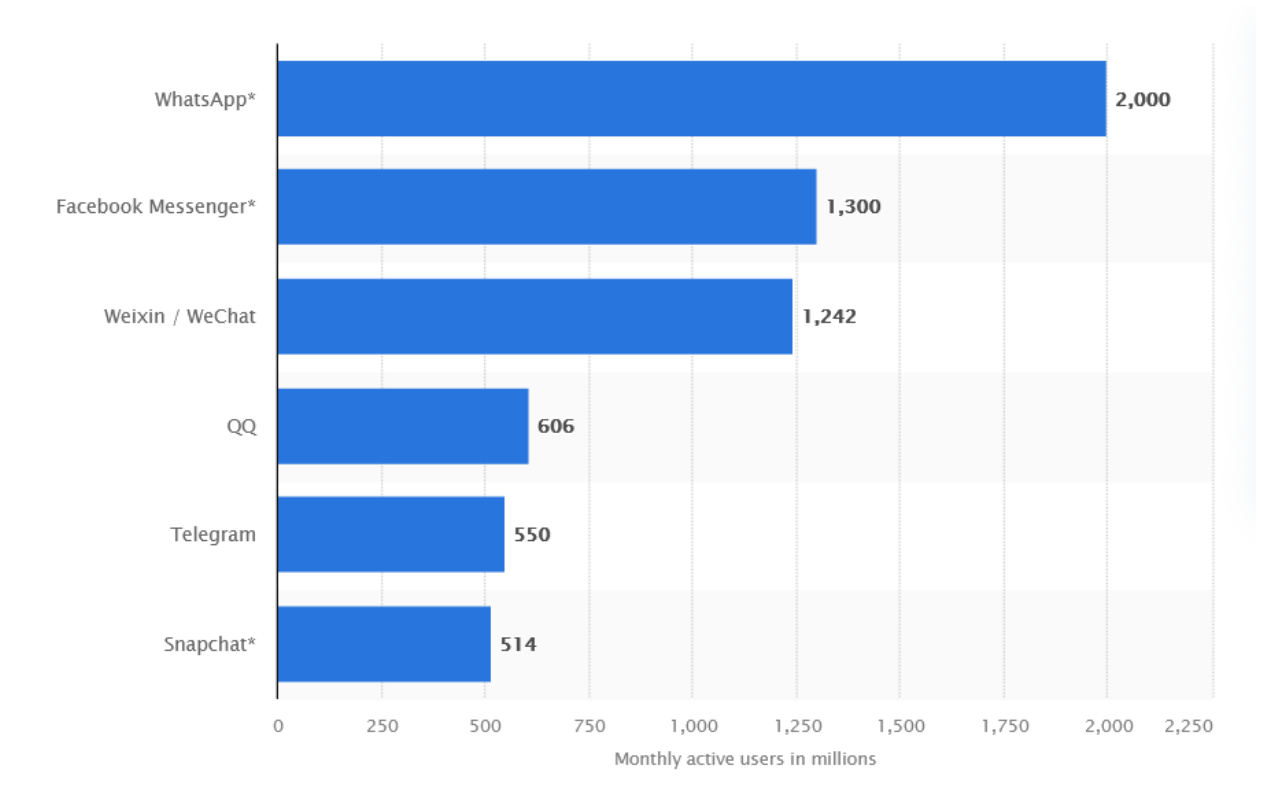

Рисунок 1.1 – Рейтинг найпопулярніших месенджерів світу

Також Telegram відомий своїми чат-ботами, які значно полегшують життя людини.

Чат-бот – це програма, яка імітує реальну розмову з користувачем. Чат-боти дозволяють спілкуватися за допомогою текстових або аудіо повідомлень на сайтах, в месенджерах та мобільних додатках [3]. Чат-боти в основному використовують штучний інтелект для спілкування з користувачами, тому надають релевантний контент і актуальні пропозиції. Вони функціонують на основі набору інструкцій або використовують машинне навчання. Чат-ботів вважають одним із найбільш досконалих та перспективних засобів організації взаємодії користувача з системою. До основних функцій чат-ботів належать:

підтримка клієнтів, яка здійснюється 24 години на добу;

клієнтський сервіс. За допомогою чат-бота можна робити покупки та запитувати різні послуги;

чат-боти допомагають оптимізувати в роботі такі процеси як: бронювання та замовлення квитків, інформування людей, розклад подій і багато іншого [4].

На даний момент існує велика різноманітність чат-ботів, які задовольняють різні потреби користувача:

- − чат-боти для бронювання квитків;
- − чат- боти для пошуку книг;
- − чат-боти для перегляду фільмів;
- − чат-боти для перегляду розкладу транспорту;
- − чат-боти для замовлення їжі;
- − чат-боти для бронювання номерів у готелях;
- − чат-боти для відстеження погодних умов;
- чат-боти, які слугують для системної підтримки користувачів

Незважаючи на те, що популярність у використанні ботів зростає, кількість чат-ботів, які б допомагали користувачам у пошуку найближчих заходів, відповідно до їх розташування та побажань не висока. Тому було прийнято рішення створити власного чат-бота, який би дозволив задовольнити потреби користувачів.

#### <span id="page-9-0"></span>**1.2 Опис технологій розоробки ботів**

У 2016 році в галузі штучного інтелекту відбулося різке зростання інтересу до розумних співрозмовників, чат-ботів. Зростання обумовлено двома факторами: зростання попиту з боку бізнес-замовників та появою достатньої кількості інструментів та технологій для створення чат-ботів [5].

Чат-боти за принципом роботи можна розділити на два види: які працюють за заздалегідь заданим шаблоном і які навчаються в процесі спілкування. Шаблонні (скриптові) боти не розуміють природної мови. Діалог в таких ботах представляє заздалегідь формований шаблон, а скрипт – дерево рішень, в якому відповідь на

питання відкриває новий, заздалегідь запрограмований сценарій. Діалоги в них зазвичай лінійні і структуровані. Шаблонні боти при спілкуванні з користувачем виділяють ключові слова і реагують на них. У таких ботах необхідно прописати команду для кожного слова чи фрази. Якщо при спілкуванні користувач не використовує ключові слова, то бот його не розуміє і виконує дії, передбачені для таких випадків, наприклад, пропонує звернутися до оператора [6].

Для чат-ботів такого типу використовуються технології базової обробки природної мови:

− сегментація (розбиття на речення);

лематизація або стемінг (процес пошуку основи слова);

виділення ключових слів та/або іменованих сутностей

І технології створення регулярних граматик (наприклад, AIML):

− регулярні вирази;

змінні та масиви для запам'ятовування контексту

умови, цикли, рекурсії та ін.

Боти, які навчаються, розробляються на основі рішень штучного інтелекту і використовують при побудові діалогу оброблення природної мови і машинне навчання [7]. Принцип їх роботи заснований на аналізі діалогу для подальшого удосконалення своїх комунікативних навичок. Такі боти вміють оброблювати природну мову і коректно відповідати на поставлені запитання [8]. Вони можуть ставити уточнюючі питання, щоб дізнатися про мету пошуку, і пропонують товар, виходячи з відповідей покупця. Чат-боти, що навчаються зберігають унікальні пошукові запити від різних користувачів і вдосконалюються, відповідаючи все більш точно.

Наявність великої кількості готових бібліотек спрощує роботу розробника при написанні бота. Завдання, які потрібно вирішувати програмісту, можна узагальнити невеликим списком:

реалізація розуміння роботом мови;

створення алгоритмів пошуку оптимальної відповіді;

інтеграція зі сторонніми API. Написання інших алгоритмів для обробки та видачі даних.

У результаті аналізу технологій створення бота було визначено, що реалізація власного продукту буде здійснюватися за допомогою заздалегідь запрограмованого сценарію, оскільки розроблюваний бот повинен буде виконувати шаблонні команди. Також існує велика кількість різноманітних інструментів та бібліотек, що полегшують розробку бота.

#### **1.3Аналіз існуючих ботів для пошуку найближчих заходів**

<span id="page-11-0"></span>Перед початком проектування та розробки чат-бота потрібно визначити та описати основні вимоги. Також для то55го, щоб переконатися в необхідності розробки потрібно проаналізувати предметну область, розглянувши вже існуючі рішення.

У ході дослідження було виділено такі аналоги:

− Kyiv City Bot – бот який шукає та рекомендує івенти у місті Київ. Пошук відбувається серед різноманітності концертів, вечірок, лекцій, кінопоказів, вистав та інших заходів, які проходять у місті. Користувач має змогу обрати захід за кількома параметрами:

- 1. Місце;
- 2. Час

Kyiv City Bot простий у використанні і максимально швидкий, щоб користувачі з легкістю і не втрачаючи часу шукали улюблені заходи. Недоліками даного чат-бота є те що він шукає заходи лише у межах міста Київ, а також немає можливості пошуку подій за їх видом [9]. Приклад інтерфейсу чат-бота зображено на рисунках 1.2.

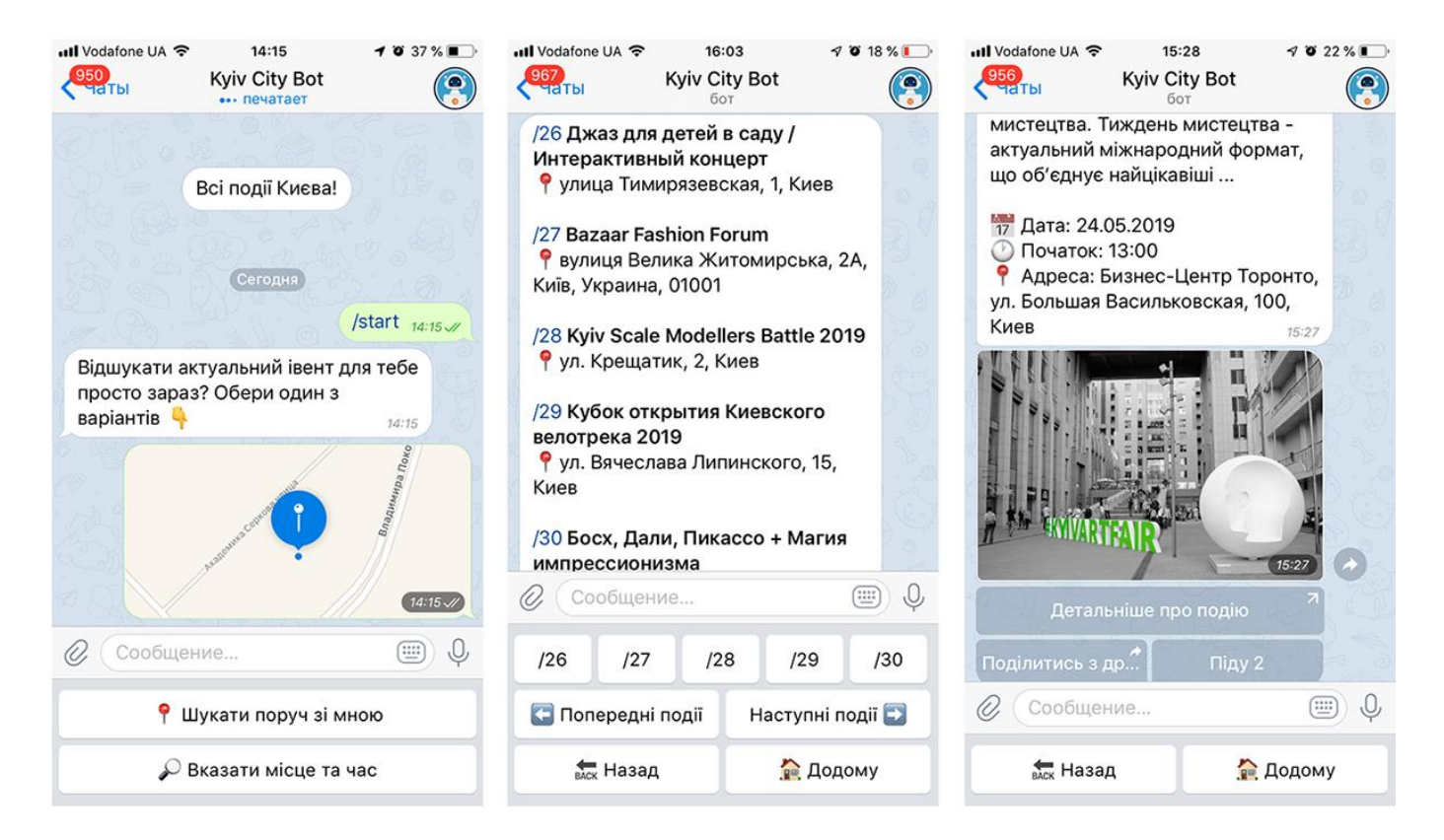

Рисунок 1.2 – інтерфейс чат-бота Kyiv City Bot

− MoeMisto.ua – бот, який надає можливість користувачеві отримувати інформацію про всі заходи у місті. Можливості бота містять пошук та підбір анонсів, подій та заходів по відповідним параметрам, а саме:

1. пошук анонсів по даті проведення заходу;

2. підбір анонсів по тематичним рубрикам, таким як концерти, вечірки, дитячі заходи, кіно, подорожі;

3. афіші розваг та відпочинку у закладах чи по місцях проведення.

Чат-бот надає можливість пошуку подій у таких містах України як: Вінниця, Житомир, Тернопіль, Одеса, Хмельницький, Київ, Львів, Кропивницький [10].

Приклад інтерфейсу бота MoeMisto.ua зображено на рисунку 1.3

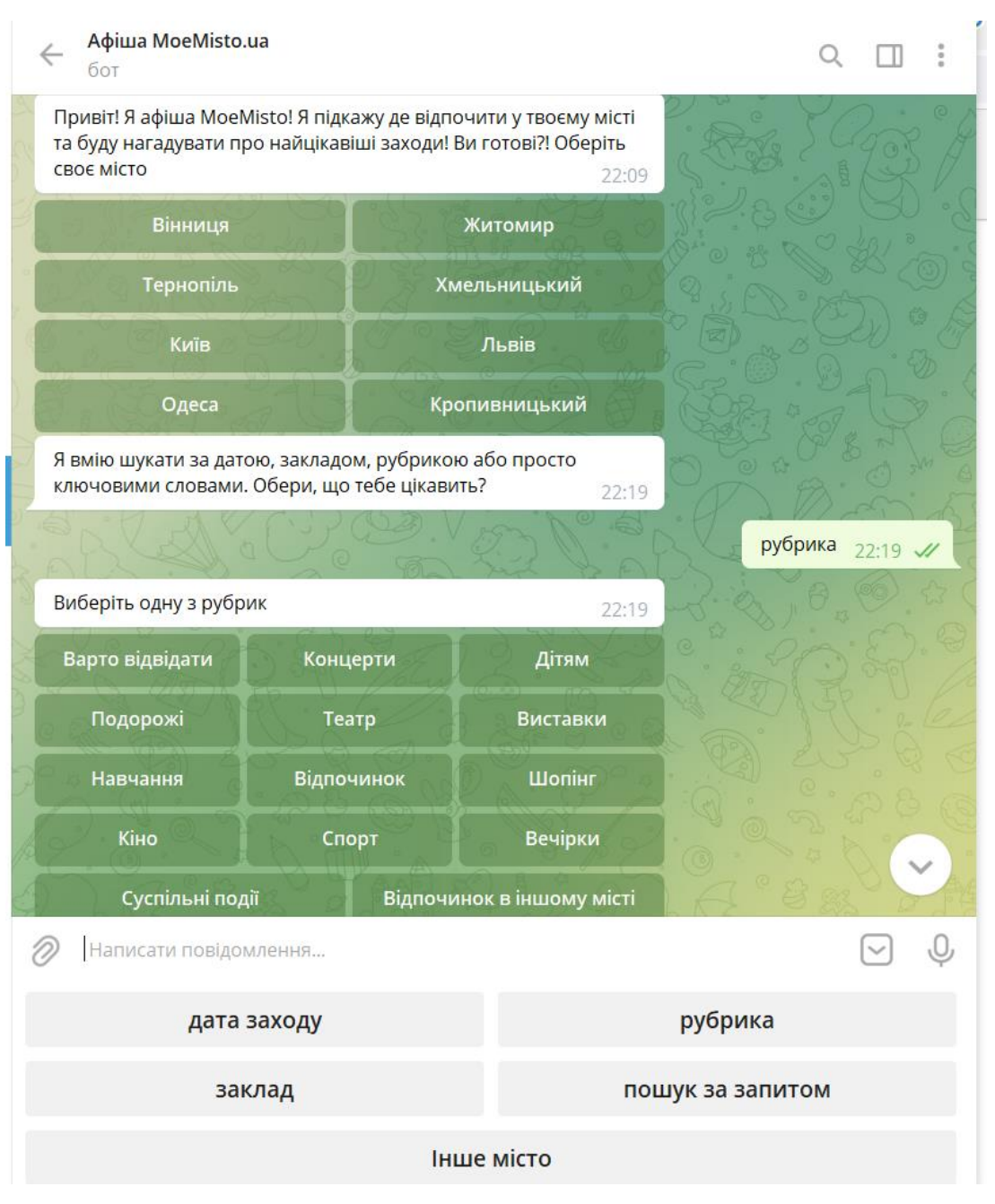

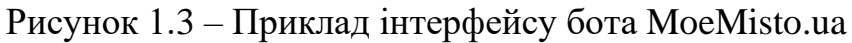

− Music Trip Planner – бот для пошуку концертів музичних гуртів. Пошук здійснюється по назві гурту або місці проведення концерту [11]. На рисунку 1.4 зображено приклад інтерфейсу чат-бота.

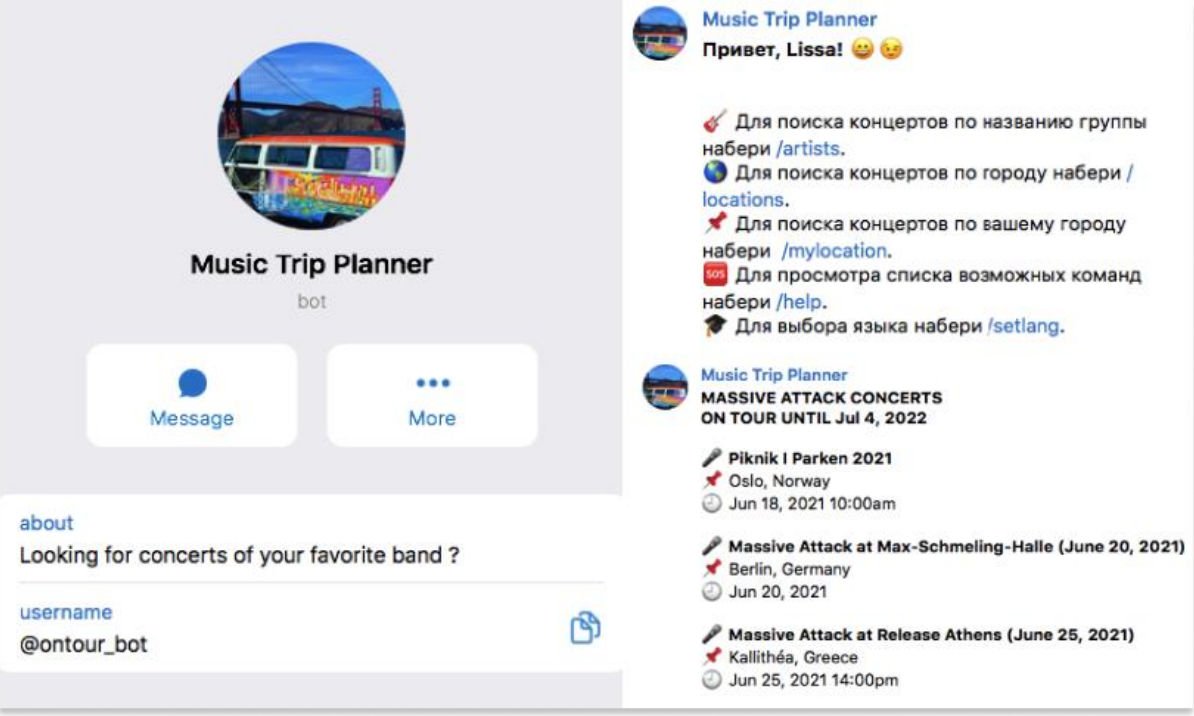

Рисунок 1.4 – Інтерфейс Music Trip Planner бота

Порівняльну характеристику розглянутих чат-ботів зображено в таблиці 1.1. Таблиця 1.1 – Порівняльна характеристика чат-ботів

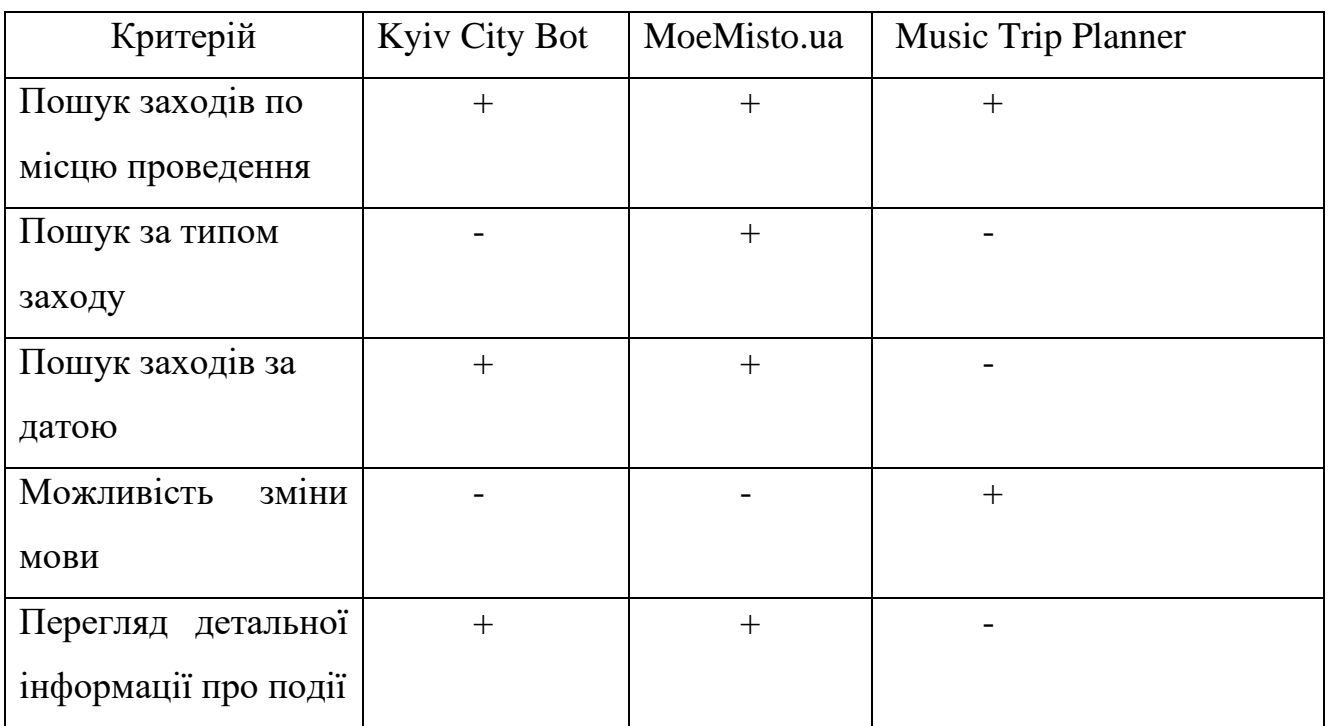

| Критерій          | Kyiv City Bot   MoeMisto.ua | <b>Music Trip Planner</b> |
|-------------------|-----------------------------|---------------------------|
| Додавання         |                             |                           |
| власних заходів   |                             |                           |
| Додавання заходів |                             |                           |
| до списку обране  |                             |                           |
| Додавання         |                             |                           |
| нагадувань<br>про |                             |                           |
| заходи            |                             |                           |

Продовження таблиці 1.1 – Порівняльна характеристика чат-ботів

Отже, в результаті аналізу аналогів було визначено, що для задоволення потреб користувача необхідно розробити чат-бот, що матиме такі функції: пошук заходів по місцю проведення, пошук за типом заходу, пошук заходів за датою, можливість зміни мови, перегляд детальної інформації про події.

## <span id="page-16-0"></span>**2 ПОСТАНОВКА ЗАДАЧІ ТА МЕТОДИ ДОСЛІДЖЕННЯ**

### **2.1Мета та задачі роботи**

<span id="page-16-1"></span>Головною метою роботи є розробка Telegram бота для пошуку найближчих заходів у містах України. Даний проект буде мати цінність для великої кількості користувачів, які бажають знайти заходи у їхньому рідному місті.

Для досягнення мети роботи були визначені такі задачі:

- здійснити аналіз предметної області;
- здійснити аналіз вимог;
- проаналізувати технології розробки ботів;
- − обрати методи та засоби реалізації;
- здійснити проектування бота;
- − розробка бота;
- − тестування бота;
- − розробка супровідної документації.

Після встановлення мети та задач проекту було визначено, що чат-бот повинен мати такі функціональні можливості:

- мати команди для інтерактивного спілкування з ботом;
- мати команди для запуску роботи;
- мати можливість пошуку заходів за місцем проведення;
- мати можливість пошуку заходів за їх видами;
- мати можливість пошуку заходів за датою проведення;
- мати можливість пошуку заходів за ключовими словами;
- мати можливість перегляду детальної інформації про захід;
- мати можливість зміни мови інтерфейсу бота;

мати можливість встановлювати нагадування про наближення вибраних заходів.

- мати можливість збереження заходів до списку бажань;
- мати можливість фільтрації заходів.

Після виконання аналізу було встановлено що, чат-бот буде корисним для широкого кола користувачів для пошуку заходів за різними категоріями.

#### **2.2Вибір засобів реалізації мобільного чат-бота**

<span id="page-17-0"></span>Перед початком реалізації чат-бота потрібно обрати засоби реалізації. В якості мови програмування було обрано Python.

Python — це високорівнева мова програмування загального призначення, яка використовується навіть для розробки веб-додатків та чат-ботів. Мова орієнтована на підвищення продуктивності розробника і читання коду [12].

Python підтримує кілька парадигм програмування: структурне, об'єктноорієнтоване, функціональне, імперативне та аспектно-орієнтоване. У мові є динамічна типізація, автоматичне управління пам'яттю, повна інтроспекція, механізм обробки винятків, підтримка багатопоточних обчислень та зручні високорівневі структури даних. Програмний код Python організовується в функції і класи, які можуть об'єднуватися в модулі, а вони в свою чергу можуть бути об'єднані в пакети. Python зазвичай використовується як інтерпретований, але також може бути скомпільований у байт-код Java та в MSIL (в рамках платформи .NET).

Python — одна з основних мов програмування, які застосовують у галузі машинного навчання та штучного інтелекту (Machine Learning та Artificial Intelligence). Python займає друге місце у списку найпопулярніших мов програмування. Він випереджає JavaScript, PHP, Swift та інші поширені мови, поступаючись лише C.

У якості редактору коду було обрано Sublime Text. Sublime Text Editor – це повнофункціональний текстовий редактор для редагування локальних файлів або бази коду. Він включає різні функції для редагування бази коду, яка допомагає

розробникам відстежувати зміни. До функцій, що підтримуються в Sublime належать:

- підсвічування синтаксису;
- автовідступ;
- − розпізнавання типів файлів;
- − бічна панель із файлами вказаного каталогу;
- макрос;
- плагін та пакети [13].

Sublime Text editor використовується як інтегрований редактор розробки (IDE), як Visual Studio і NetBeans. Поточна версія редактора Sublime Text – 3.0 та сумісна з різними операційними системами, такими як Windows, Linux та MacOS.

SQLite – це система управління базами даних, відмінною особливістю якої є її вбудовування в додатки. Використовуючи високоефективну інфраструктуру, SQLite може працювати в невеликому обсязі пам'яті, що виділяється для неї, набагато меншому, ніж у будь-яких інших системах БД. Це робить SQLite дуже зручним інструментом з можливістю використання практично в будь-яких завданнях, що покладаються на базу даних. До переваг SQLite відносяться: надійність, відкритість вихідних кодів, наявність консольної утиліти для роботи з базами, популярність [14].

Також для розробки бота для месенджеру Телеграм знадобиться пакет python-telegram-bot – оболонка для API від Telegram. Написати бота за допомогою цієї бібліотеки дуже просто, оскільки вона повністю сумісна з Python 3.6+ [15]. Також для створення чат-бота необхідний Telegram канал @BotFather, який відповідає за реєстрацію нових ботів. Він також відповідає за базове налаштування (опис, фото профілю, вбудована підтримка тощо).

### **3 ПРОЕКТУВАННЯ ЧАТ-БОТА**

## <span id="page-19-1"></span><span id="page-19-0"></span>**3.1 Діаграми процесу забезпечення пошуку заходів по містах України у нотаціях IDEF0**

Перед розробкою програмного продукту потрібно визначити структуру та функції чат-бота та побудувати функціональну модель. Функціональна модель призначена для опису існуючих бізнес-процесів, у яких використовуються як природна, так і графічна мови [16]. З цією метою було побудовано діаграми процесу забезпечення пошуку заходів по містах України у нотаціях IDEF0.

IDEF0 – методологія функціонального моделювання. За допомогою наочної графічної мови IDEF0, система, що вивчається, постає перед розробниками та аналітиками у вигляді набору взаємопов'язаних функцій (функціональних блоків – у нотаціях IDEF0). Як правило, моделювання засобами IDEF0 є першим етапом вивчення будь-якої системи [17].

Для відображення структурно-функціональної моделі процесів роботи чатбота спочатку було побудовано контекстну діаграму, що відображає процес забезпечення пошуку заходів по містах України. Для її побудови було виділено: вхідні дані, вихідні дані, механізми та керуючі елементи.

Вхідними даними процесу є запит користувача.

Вихідними даними є:

- результати пошуку заходів;
- заходи, додані до списку «Обране»;
- налаштовані нагадування про заходи;
- − нові додані заходи до БД.

Керуючими елементами процесу в даному випадку є:

- − функціональні вимоги до бота;
- інструкції користувача;

Механізмами є:

- мобільний чат-бот;
- − база даних;
- − Telegram.

Контекстну діаграму зображено на рисунку 3.1

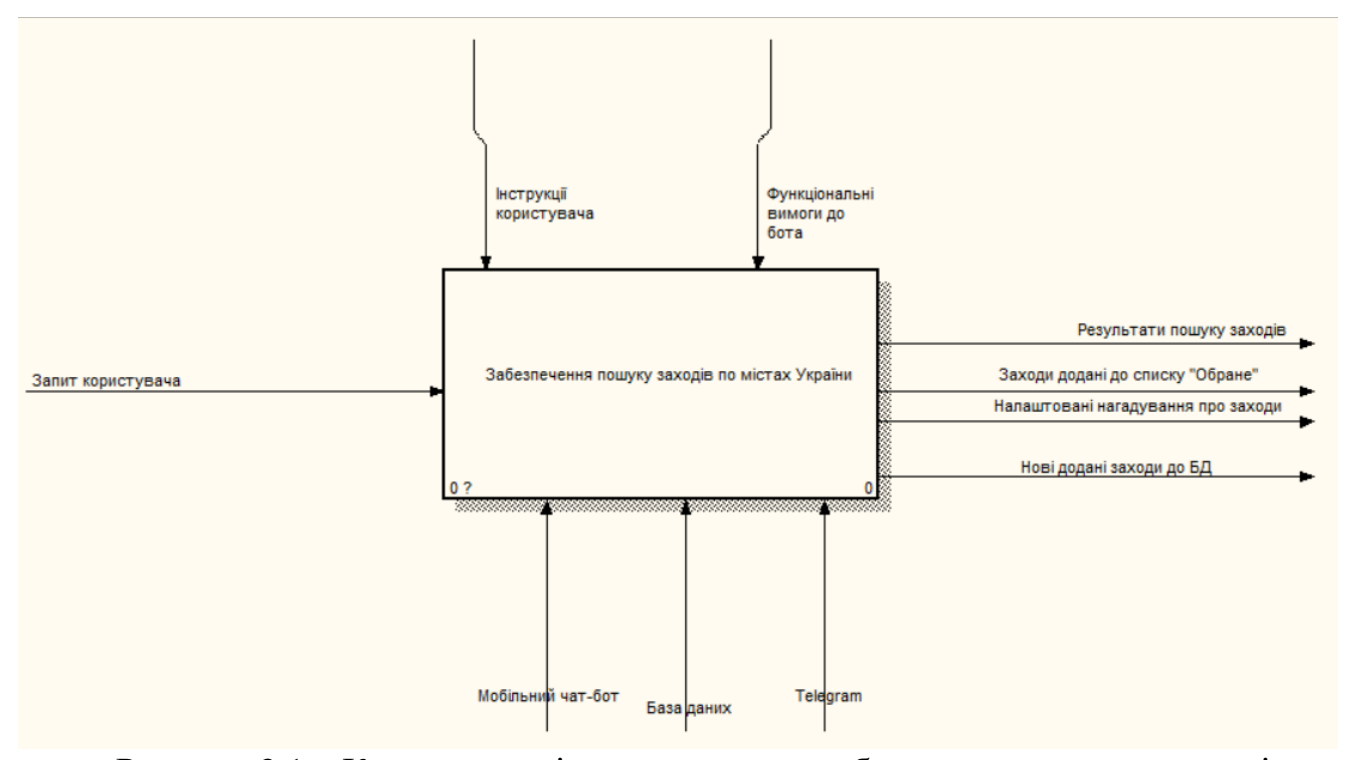

Рисунок 3.1 – Контекстна діаграма процесу забезпечення пошуку заходів по містах України

Після побудови контекстної діаграми потрібно здійснити функціональну декомпозицію. Для цього систему потрібно розбити на підсистеми і описати кожну з них окремо (діаграма декомпозиції).

Після декомпозиції процесу було виділено такі блоки:

- − авторизація користувача у системі;
- вибір мови інтерфейсу;
- додавання власних заходів;
- пошук заходів;
- додавання заходів до списку «Обрані»;
- створення нагадувань про обраний захід.

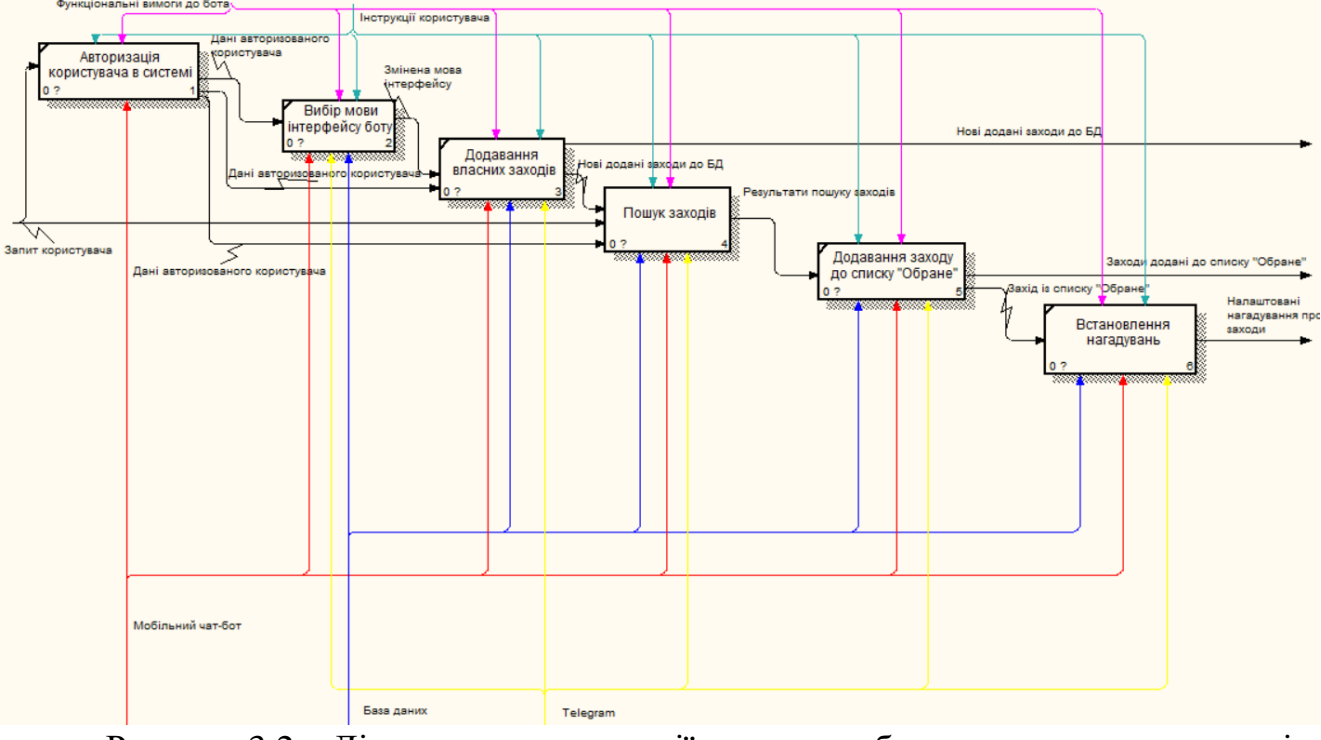

Діаграму декомпозиції процесу зображено на рисунку 3.2

Рисунок 3.2 – Діаграма декомпозиції процесу забезпечення пошуку заходів по містах України

Далі було здійснено декомпозицію другого рівня, де було декомпозовано безпосередньо сам процес пошуку заходів.

У результаті декомпозиції процесу пошуку заходів було виділено такі блоки:

- вибір міста;
- вибір критеріїв для подальшого пошуку;
- вибір категорії заходу;
- − обробка введених даних системою.

Діаграму декомпозиції другого рівня зображено на рисунку 3.3

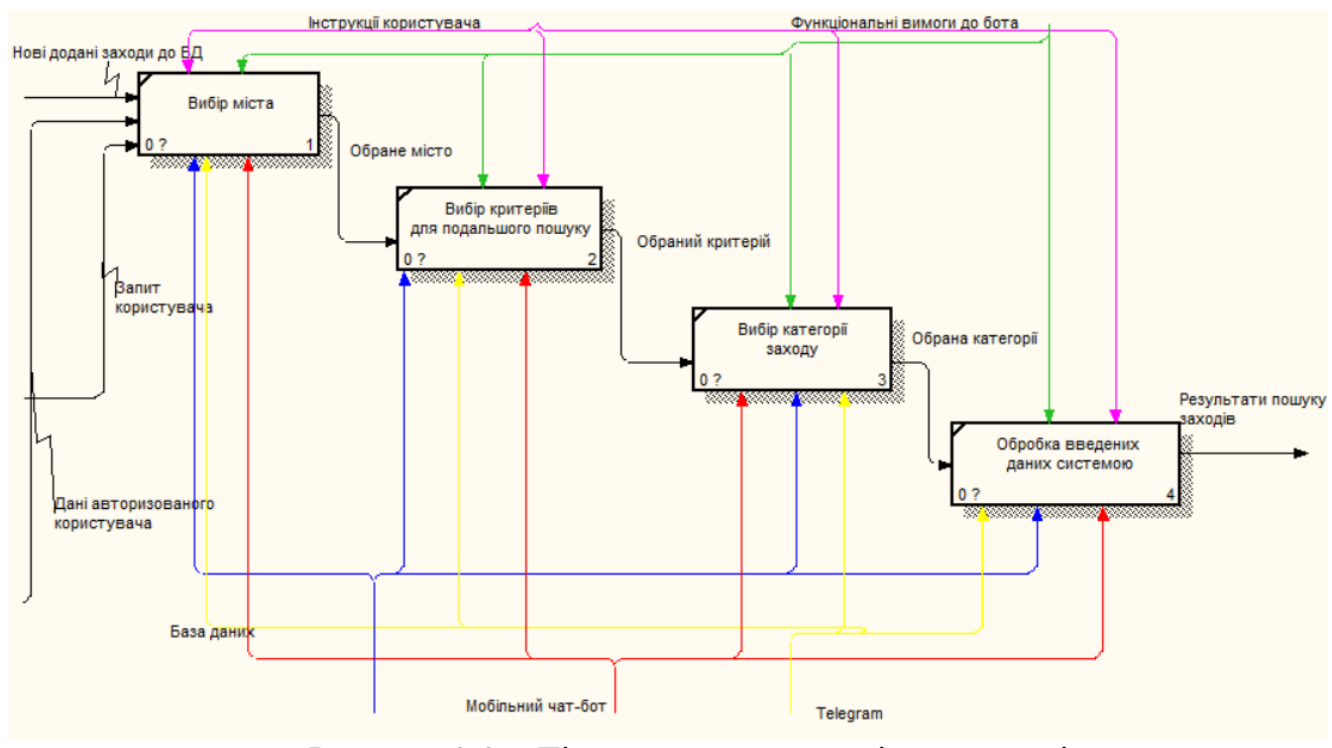

Рисунок 3.3 – Діаграма декомпозиції другого рівня

## **3.2 Моделювання варіантів використання чат-бота**

<span id="page-22-0"></span>На наступному етапі було створено діаграму варіантів використання чатбота.

Діаграма варіантів використання – діаграма, яка описує, який функціонал розробленої програмної системи, доступний кожній групі користувачів [18].

На діаграмі використання зображаються:

− актори – групи осіб або систем, що взаємодіють із розроблюваною системою;

варіанти використання (прецеденти) – послуги, які розроблювана система надає акторам;

коментарі;

відносини між елементами діаграми [19].

Діаграму варіантів використання зображено на рисунку 3.4.

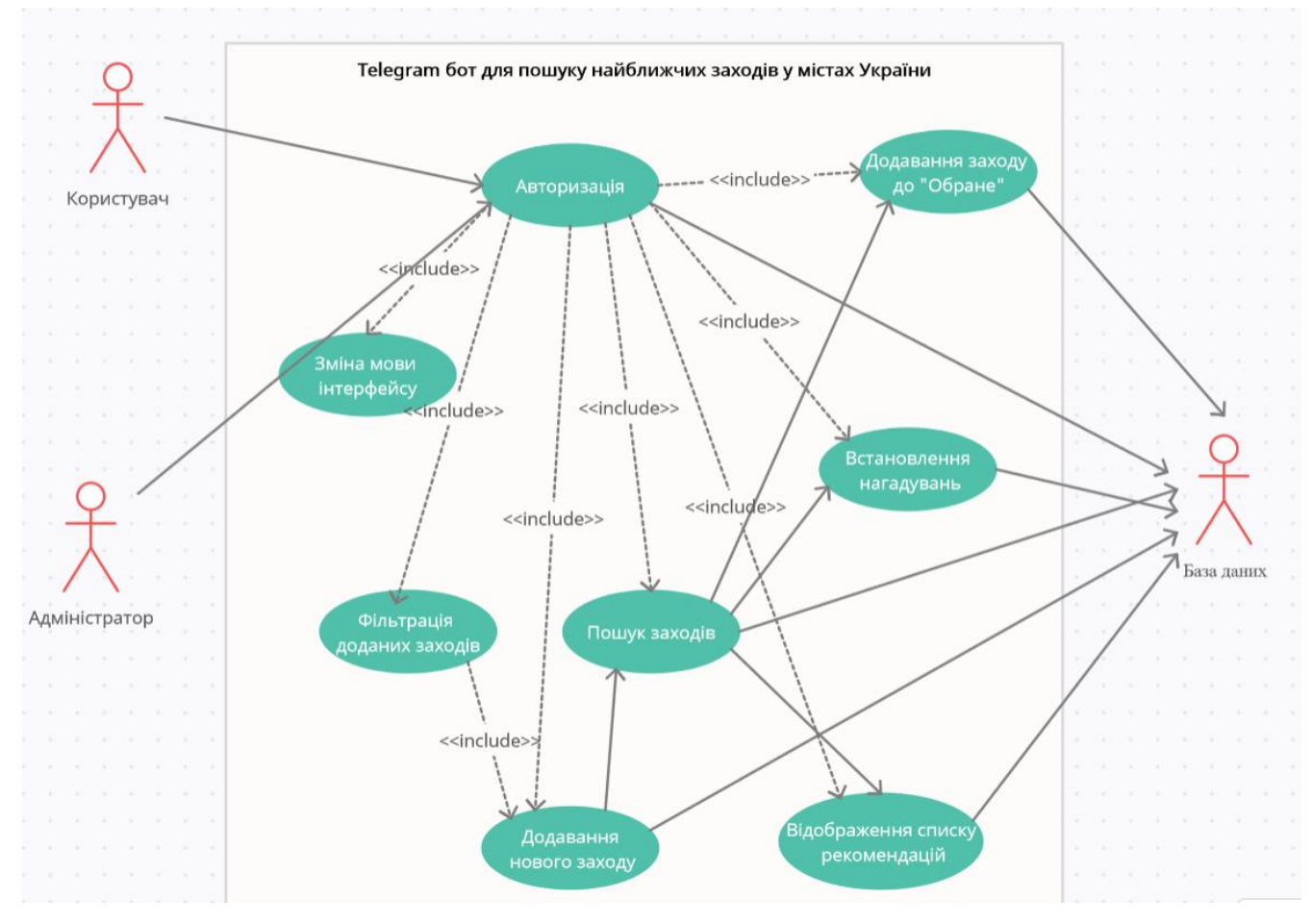

Рисунок 3.4 – Діаграма варіантів використання

За актора було виділено користувача чат-бота, який здійснює пошук заходів, адміністратора, який відповідає за фільтрацію заходів та базу даних, що зберігає дані, які використовуються або додаються впродовж роботи з ботом.

Варіанти використання:

ВВ авторизація – надає можливість авторизації користувача в системі;

ВВ зміна мови інтерфейсі – надає можливість зміни мови інтерфейсу чат-бота;

ВВ пошук заходів – надає можливість здійснювати пошук заходів за містом, датою, категорією заходу, місцем проведення, за ключовими словами;

ВВ додавання нового заходу – надає можливість користувачу додати власний захід до бази даних. Всі додані заходити будуть доступні для перегляду будь-яким користувачам бота ;

ВВ додавання заходів до списку «Обране» – надає можливість додавання обраного користувачем заходу до окремого списку. Користувач має можливість перегляду даного списку, обравши в основному меню пункт «Обране»;

ВВ створення нагадувань про обраний захід – надає можливість користувачу додати нагадування про наближення заходу. Користувач обирає дату та час для встановлення нагадування та має можливість перегляду даного списку, обравши в основному меню пункт «Мої нагадування»;

ВВ відображення списку рекомендованих заходів – надає можливість користувачу переглядати список рекомендованих особисто для нього заходів;

ВВ фільтрація заходів – здійснення фільтрації заходів перед додаванням в базу даних.

## **3.3 Проектування моделі бази даних**

<span id="page-24-0"></span>ER-діаграма – це різновид блок-схеми, де показано, як різні сутності пов'язані між собою всередині системи. ER-діаграми найчастіше застосовуються для проектування та налагодження реляційних баз даних у сфері освіти, дослідження та розробки програмного забезпечення та інформаційних систем для бізнесу [20]. ER-діаграми (або ER-моделі) покладаються на стандартний набір символів, включаючи прямокутники, ромби, овали та сполучні лінії для відображення сутностей, їх атрибутів та зв'язків. Ці діаграми влаштовані за тим самим принципом, як і граматичні структури [21].

Далі було здійснено проектування бази даних та було створено ER-діаграму.

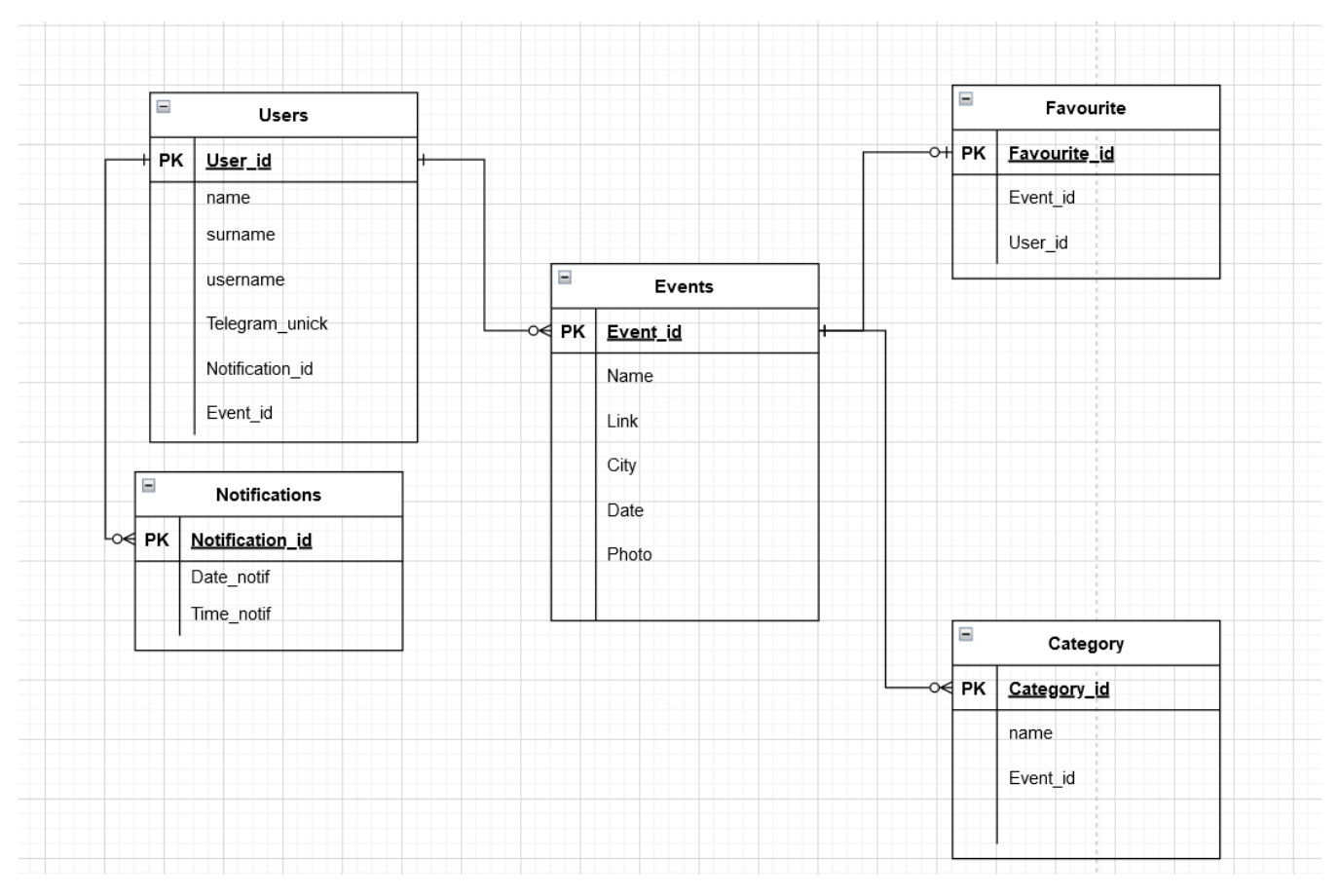

Рисунок 3.5 – ER-діаграма

Дана база даних містить 6 таблиць, що мають певні атрибути:

− Users – таблиця, що містить дані про користувачів чат-бота. Таблиця містить такі атрибути: User id (ідентифікатор користувача), name (ім'я користувача в месенджері Телеграм), surname (прізвище користувача в месенджері Телеграм) та username (нік користувача в месенджері Телеграм), Notification\_id (ідентифікатор нагадування), Event\_id (ідентифікатор заходу);

− Events – таблиця, що містить дані про існуючі заходи. Таблиця містить такі атрибути: Event\_id (ідентифікатор заходу), Name (назва заходу), Photo (фото заходу), City (місце проведення), Date (дата заходу), Link (посилання);

− Category – таблиця, що містить назви категорій заходів. Таблиця містить такі атрибути: Category\_id (ідентифікатор категорії), Name (назва категорії), Event\_id (ідентифікатор заходу);

− Notifications – таблиця, що містить список із створеними нагадуваннями. Таблиця містить такі атрибути: Notification\_id (ідентифікатор нагадування), Date\_notif (дата нагадування), Time\_notif (час нагадування);

− Favourite – таблиця, що містить заходи із списку «Обране». Таблиця містить такі атрибути: Favourite\_id (ідентифікатор обраного заходу), Event\_id (ідентифікатор заходу), User\_id (ідентифікатор користувача).

# **4 РЕАЛІЗАЦІЯ ЧАТ-БОТА**

### **4.1 Архітектура чат-бота**

<span id="page-27-1"></span><span id="page-27-0"></span>Архітектура чат-бота представляє концепцію, яка визначає структуру і взаємозв'язки між його компонентами [22].

До компонентів архітектури чат-бота відносяться:

− Telegram – месенджер, що є платформою для розробки чат-бота;

Telegram Bot API –  $\epsilon$  посередником між Telegram та обробником команд, саме він отримує команди, у вигляді повідомлень, від користувача, а також відправляє відповідь на ці команди користувачу;

− Обробник команд отримує команди від Telegram Bot API і за допомогою прописаних сценаріїв та бази даних відправляє відповідь до Telegram Bot API.

Архітектура чат-бота зображена на рисунку 4.1

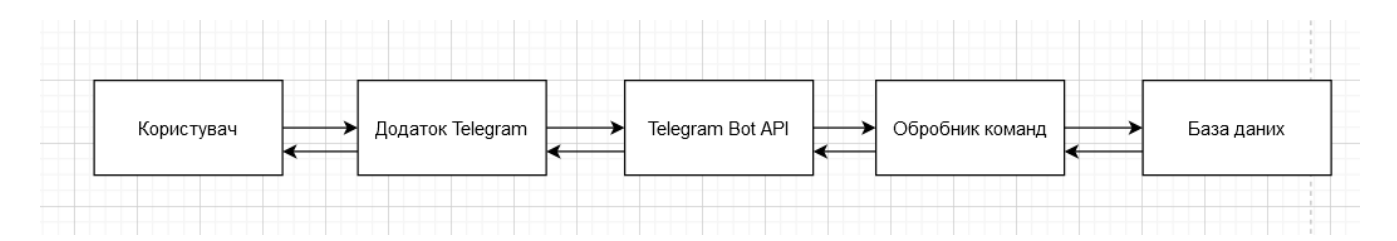

Рисунок 4.1 – Архітектура чат-бота

### **4.2 Реалізація чат-бота**

<span id="page-27-2"></span>Перед початком розробки чат-бота необхідно необхідно зареєструвати його за допомогою спеціального бота @BotFather [23]. Реєстрацію чат-бота зображено на рисунку 4.2

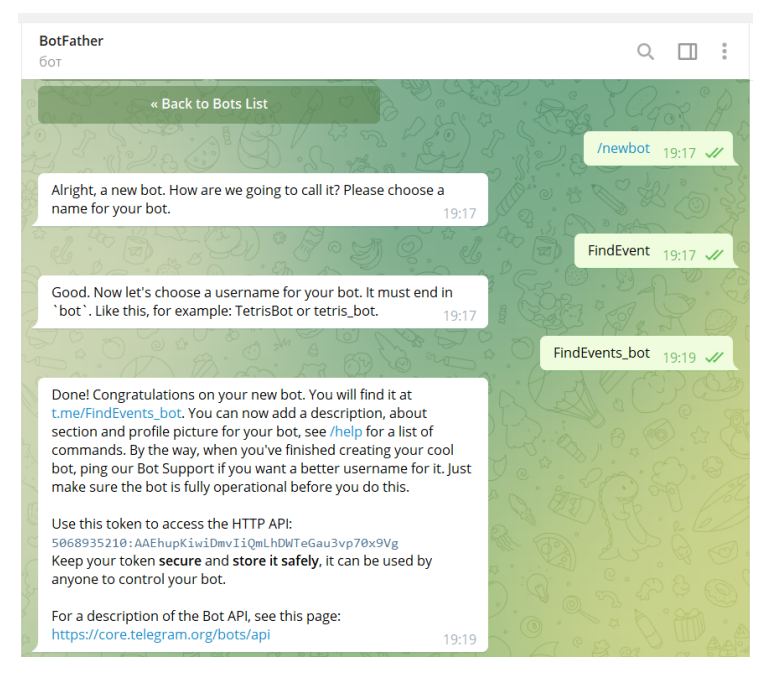

Рисунок 4.2 – Реєстрація бота

Далі було встановлено фото профілю та опис бота.

Фото профілю та опис бота зображено на рисунку 4.3.

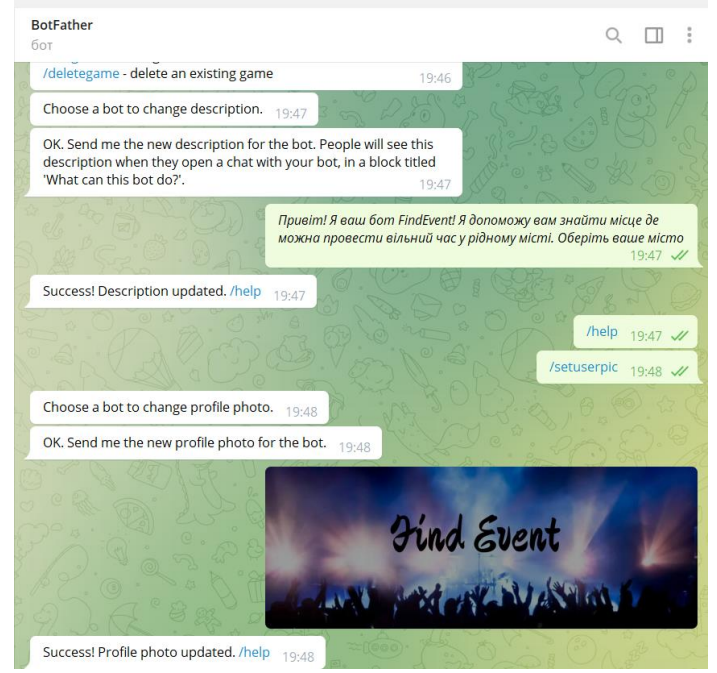

Рисунок 4.3 – Встановлення фото прфілю та опису бота

Наступним кроком було імпортовно необхідні бібліотеки та підключено токен отриманий при реєстрації бота [24].

Для розробки Telegram бота було підключено такі бібліотеки [25]:

- sqlite3;
- telebot;
- random.

Фрагмент даного коду зображено на рисунку 4.4

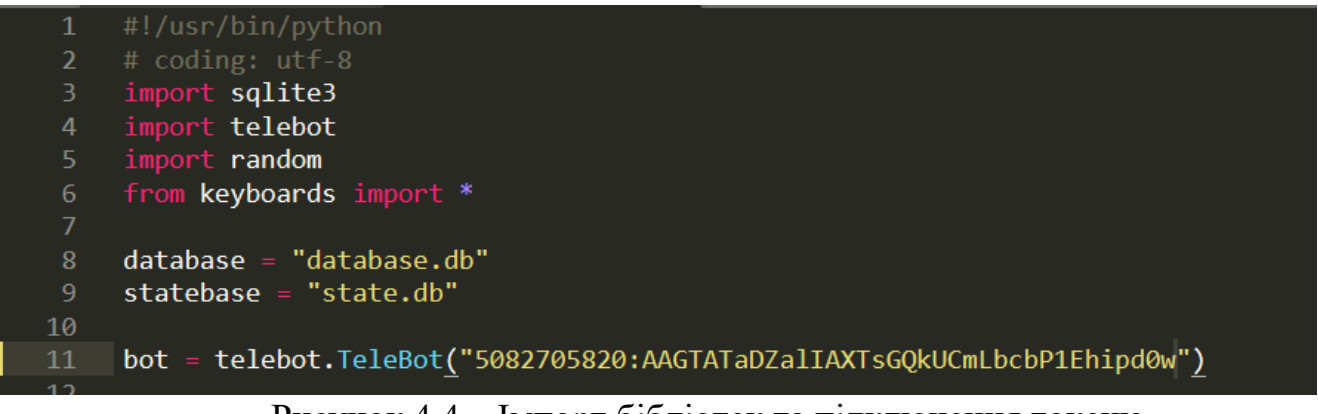

Рисунок 4.4 – Імпорт бібліотек та підключення токену

Далі було створено обробник для команди Start [26]. Фрагмент коду обробника команди Start зображено на рисунку 4.5

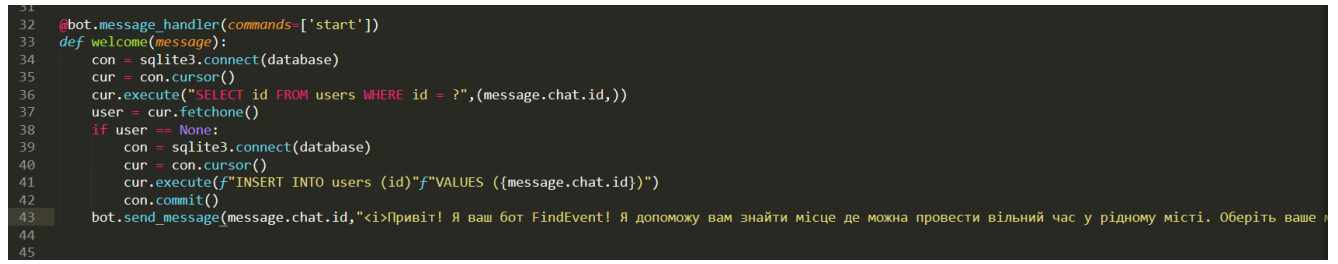

Рисунок 4.5 – Обробник події Start

Далі було створено базу даних за допомогою середовища SQLite Studio [27].

Структура бази даних зображена на рисунку 4.6

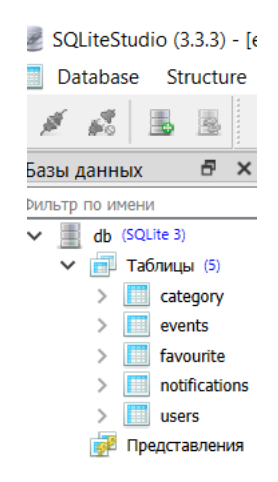

Рисунок 4.6 – Структура бази даних

Також було створено основне меню та інлайн кнопки. Фрагмент коду, що відповідає за створення основного меню зображено на рисунку 4.7

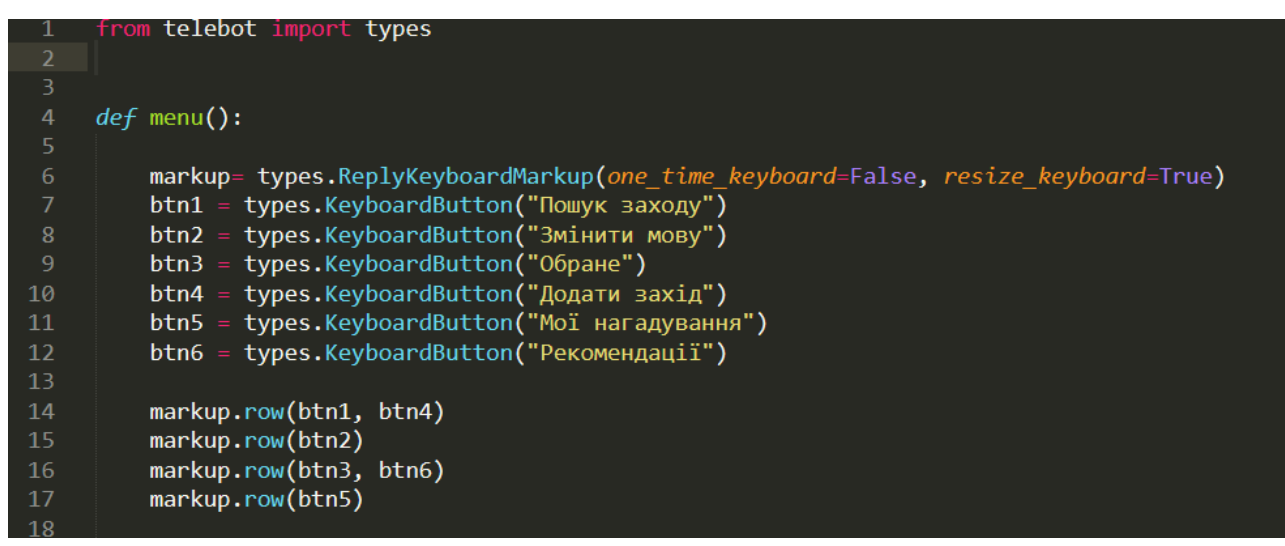

Рисунок 4.7 – Створення основного меню

Після цього було описано сценарії для кожної команди. Фрагмент коду, що відповідає за пошук заходів зображено на рисунку 4.8

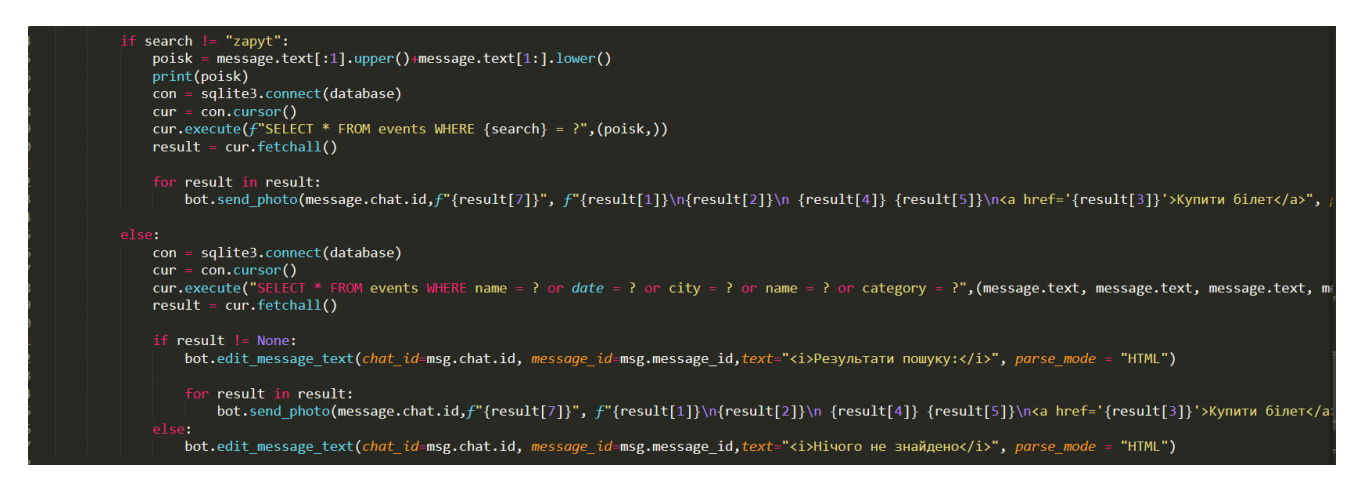

Рисунок 4.8 – Фрагмент коду для пошуку заходів

# **4.3 Демонстрація роботи чат-бота**

<span id="page-31-0"></span>Для початку роботи з ботом користувачу необхідно ввести команду /start. Після цього відбудеться запуск бота та з'явиться коротке повідомлення та список міст для пошуку заходів. Процес запуску бота зображено на рисунку 4.9.

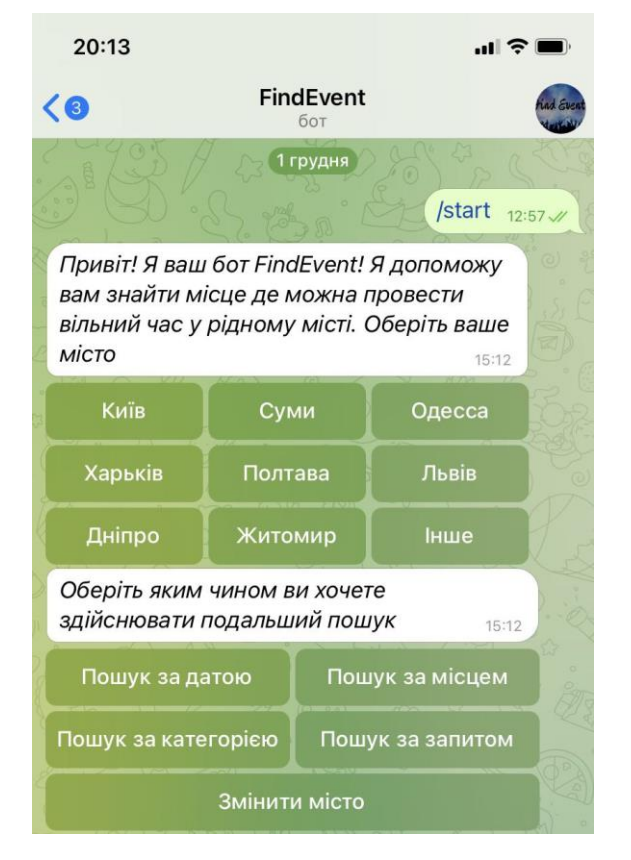

Рисунок 4.9 – Запуск бота

Крім цього користувачу доступне основне меню бота, яке складається з таких пунктів:

- − Пошук заходу;
- − Додати захід;
- Змінити мову;
- − Обране;
- Рекомендації;
- − Мої нагадування.

Вигляд головного меню бота зображено на рисунку 4.10

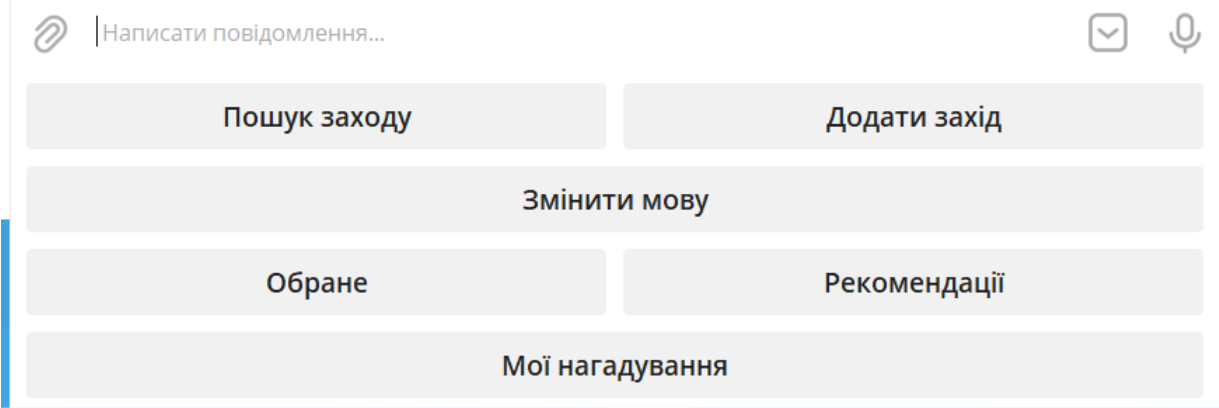

Рисунок 4.10 – Головне меню бота

При виборі пункту «Пошук заходу» користувачу відобразиться список міст. Список міст зображено на рисунку 4.11

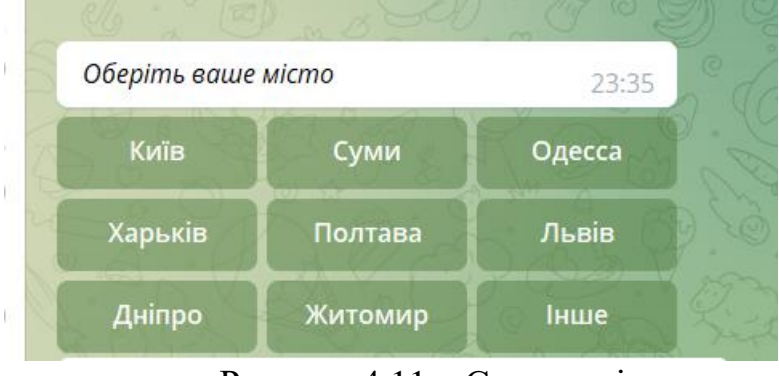

Рисунок 4.11 – Список міст

Далі користувач обирає місто для пошуку або вводить власне місто, вибравши пункт «Інше». Після цього користувачу відображується список критеріїв для подальшого пошуку. До критеріїв пошуку належать:

- − Пошук за датою;
- − Пошук за категорією;
- − Пошук за місцем;
- − Пошук за запитом.

Список критеріїв зображено на рисунку 4.12

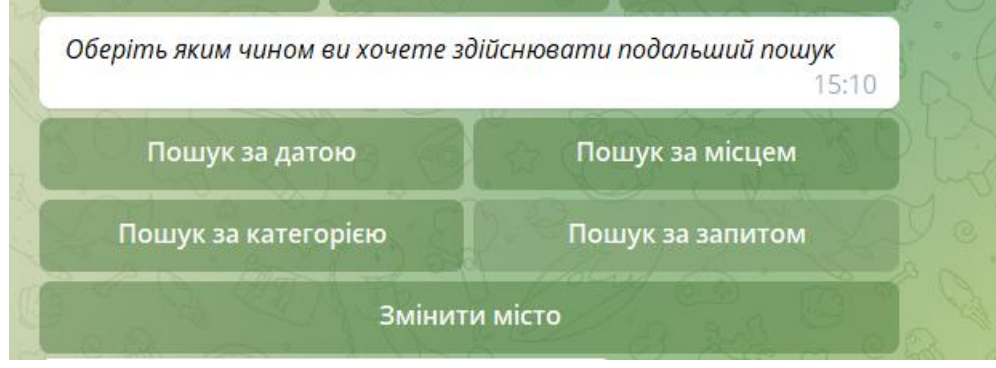

Рисунок 4.12 – Список критеріїв для здійснення пошуку

В залежності від вибору критерію, користувачу надається можливість вибору категорії заходу або введення дати, місця, запиту пошуку. Приклад пошуку заходу за датою зображено на рисунку 4.13

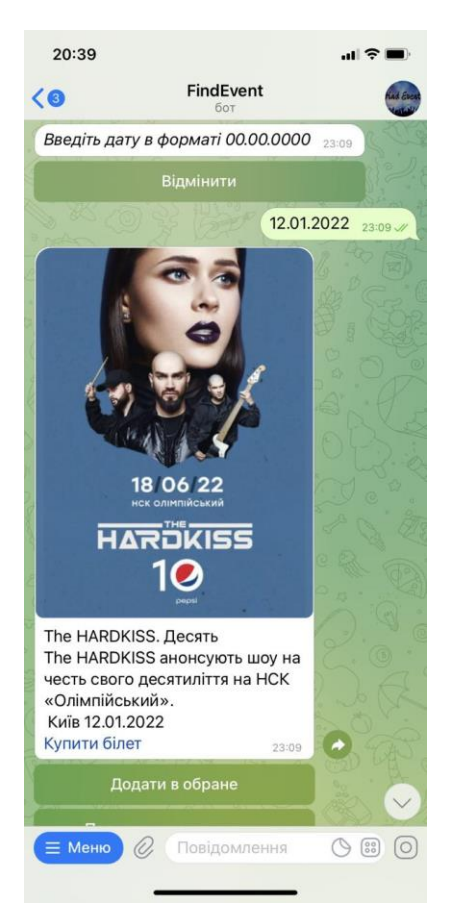

Рисунок 4.13 – Пошук заходів за датою

Після отримання результатів пошуку користувач має можливість додати захід до списку «Обране» або «Нагадування». Додавання заходу до списку «Обране» зображено на рисунку 4.14

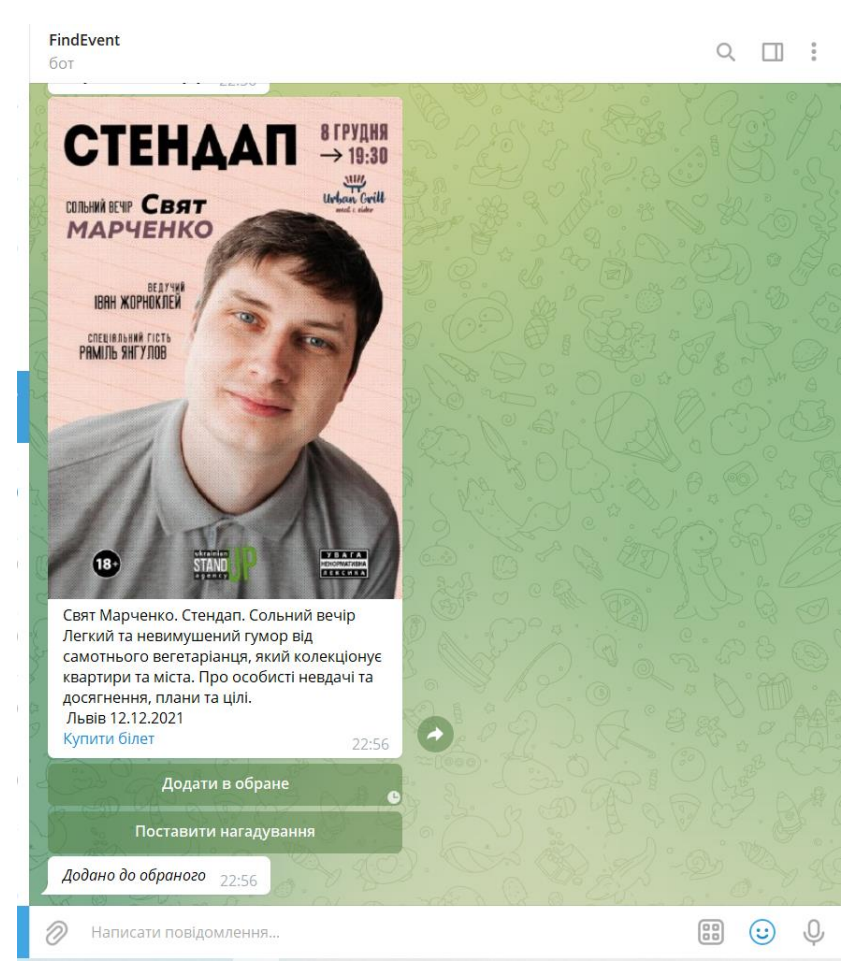

Рисунок 4.14 – Додавання заходу до списку «Обране»

Для перегляду списку та можливості видалення заходу з списку користувач повинен обрати відповідний пункт меню. Перегляд та видалення заходу із списку «Нагадування» зображено на рисунку 4.15

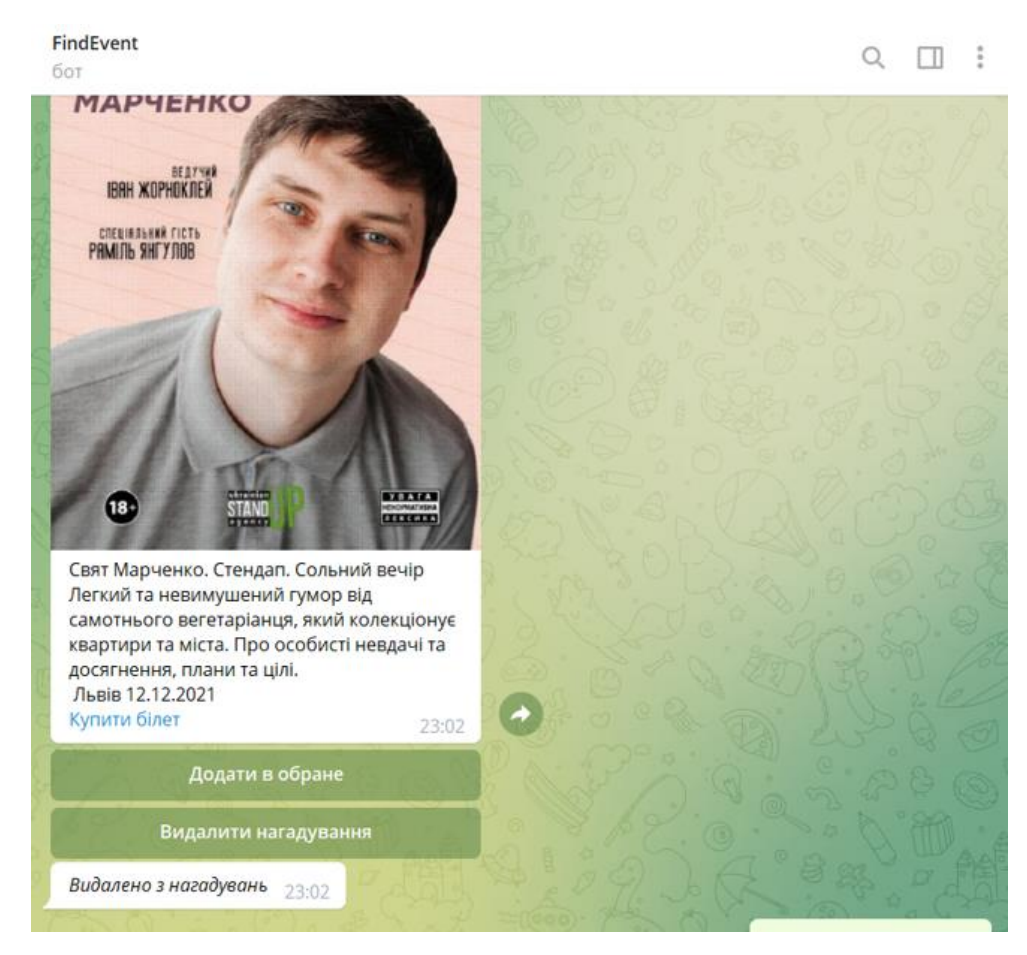

Рисунок 4.15 – Видалення заходу із списку «Нагадування»

Крім цього користувачі бота мають змогу додавання власних заходів. Для цього необхідно вибрати пункт «Додати захід» в головному меню. Додавання заходу користувачем здійснюється в декілька етапів:

- введення назви заходу;
- введення опису заходу;
- введення категорії заходу;
- введення дати проведення заходу;
- − введення міста проведення заходу;
- введення посилання на захід;
- додавання посилання на фото.

Введення назви заходу зображено на рисунку 4.16

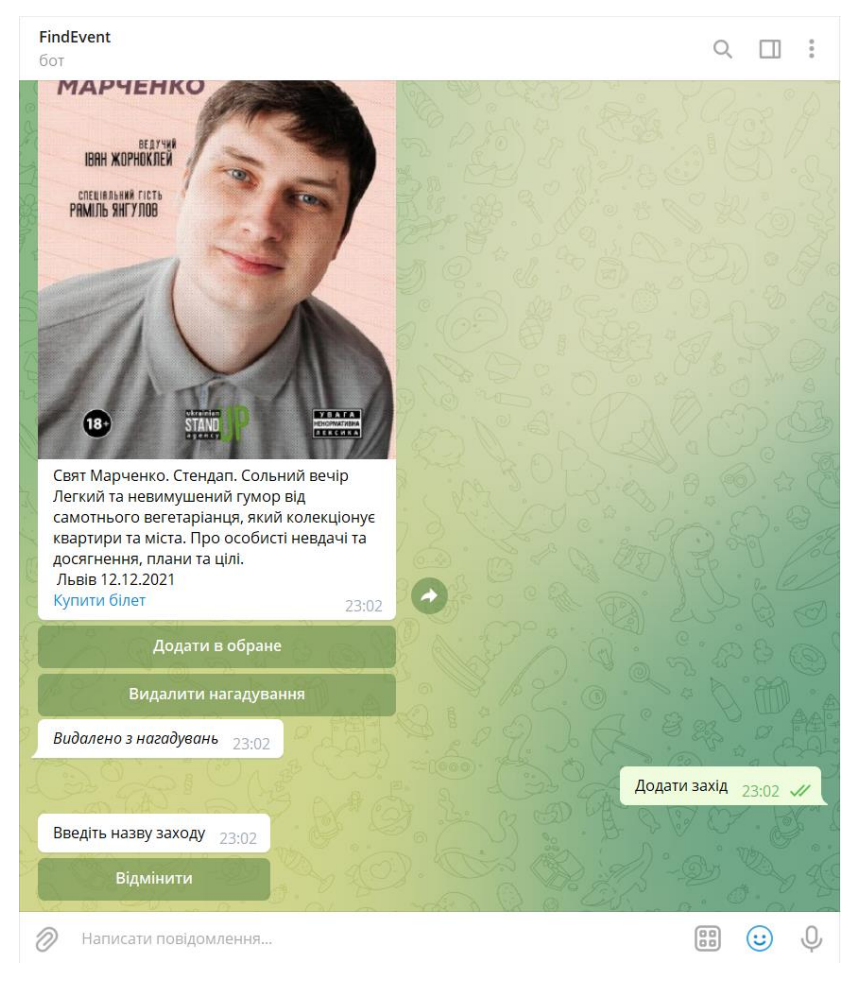

Рисунок 4.16 – Процес додавання заходу

Після цього користувач повинен підтвердити додавання заходу. Даний процес зображено на рисунку 4.17

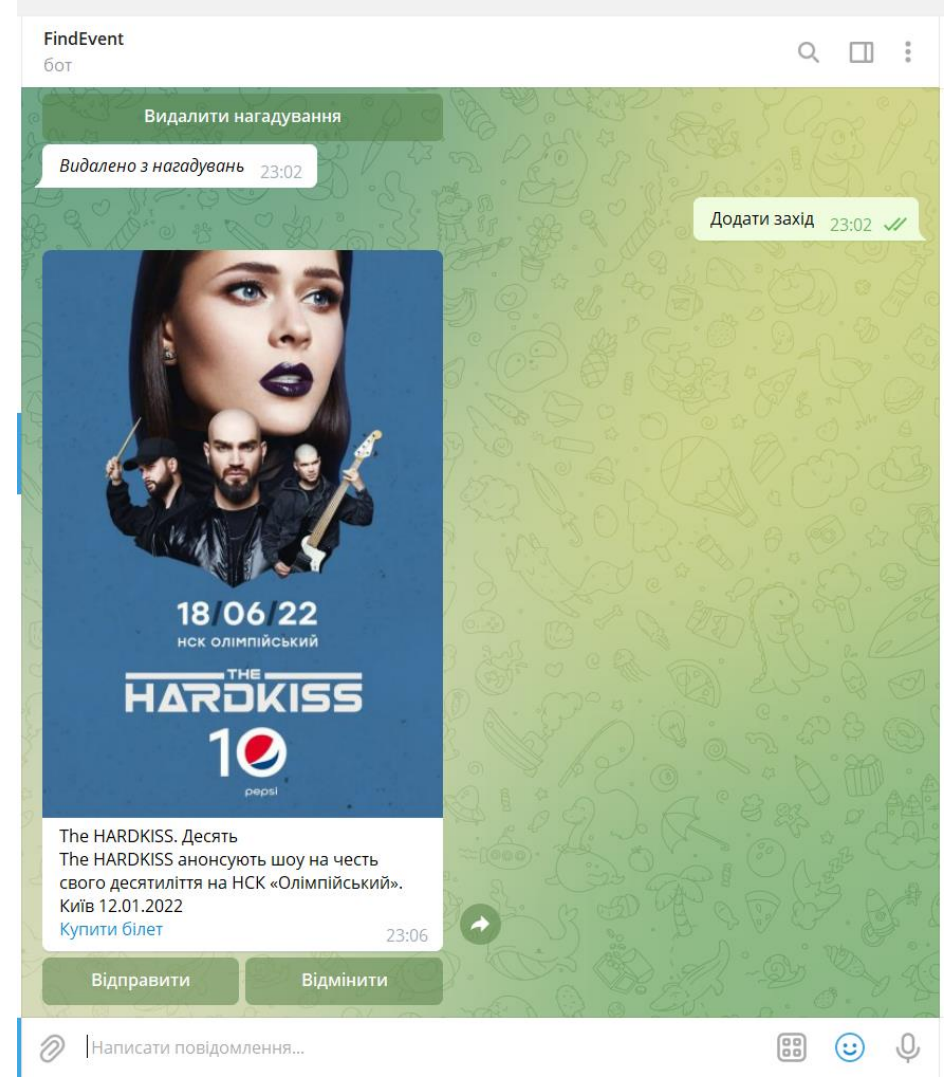

Рисунок 4.17 – Додавання заходу користувачем

Після того як користувач відправив захід він надсилається адміністратору на схвалення. Схвалення заходу зображено на рисунку 4.18.

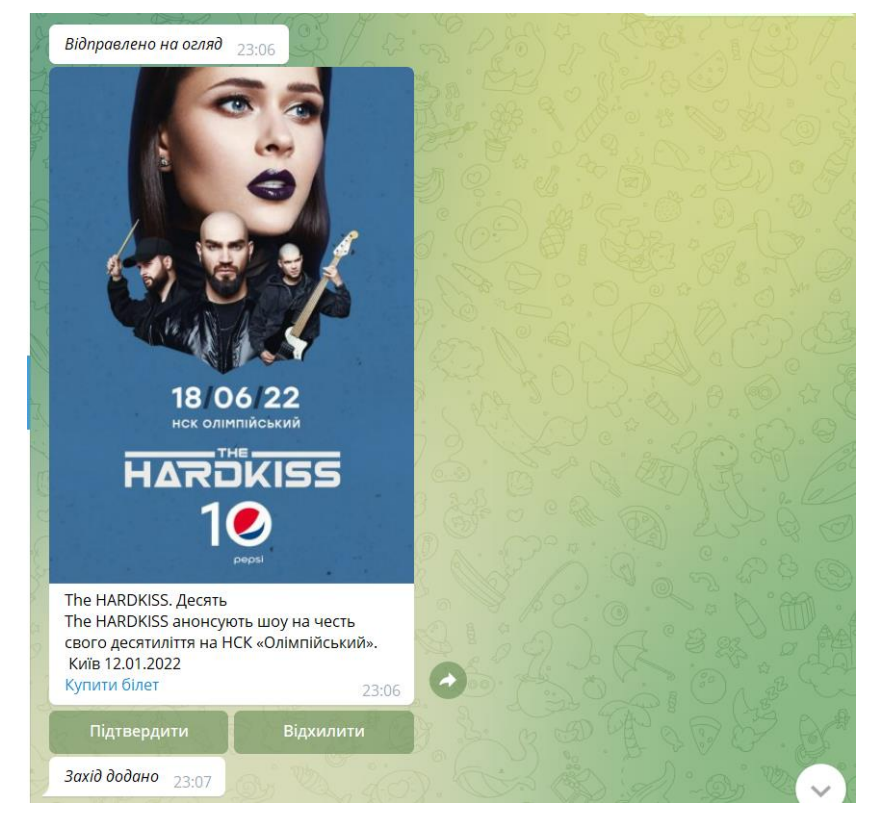

Рисунок 4.18 – Підтвердження додавання заходу адміністратором

Також користувачі мають змогу зміни мови інтерфейсу користувача, обравши пункт «Змінити мову» в головному меню. Зміна мови інтерфейсу користувача зображено на рисунку 4.19

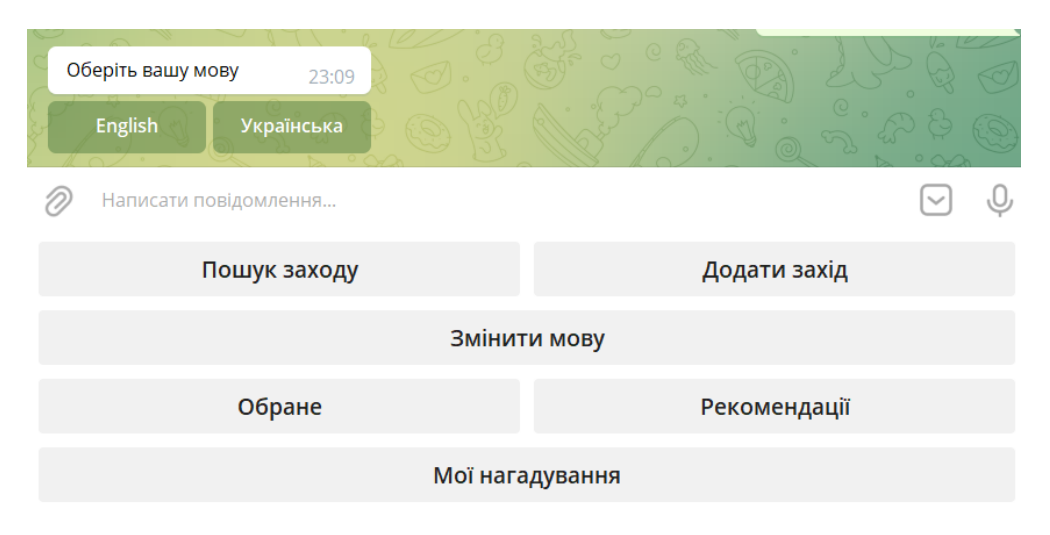

Рисунок 4.19 – Зміна мови інтерфейсу користувача

#### **ВИСНОВКИ**

<span id="page-40-0"></span>У результаті виконання кваліфікаційної роботи магістра, було реалізовано чат-бот. За мету роботи було визначено розробку чат-бота для месенджеру Telegram, який допоможе користувачам у пошуку найближчих заходів у містах України.

Для досягнення поставленої мети було визначено такі задачі: аналіз предметної області та вимог, порівняння вже існуючих рішень-аналогів, вибір технологій і середовища розробки, розробка чат-боту, розробка супровідної документації .

Також у ході дослідження було обгрунтовано підставу для розробки програмного рішення, було здійснено деталізацію мети та задач проекту, визначено функціональні можливості чат-бота. Для розробки чат-бота було обрано такі технологій та засоби як Python, в якості мови програмування, Sublime Text як середовище розробки.

На етапі проектування було побудовано діаграми, які показують функціональні можливості чат-боту, а саме було побудовано діаграми процесу забезпечення пошуку заходів по містах України у нотаціях IDEF0, діаграму варіантів використання чат бота та модель бази даних.

На останньому етапі було визначено архітектуру чат-бота, здійснено реалізацію чат-бота, а також було продемонстровано основний функціонал бота.

#### **СПИСОК ВИКОРИСТАНИХ ДЖЕРЕЛ**

<span id="page-41-0"></span>1. Что такое Телеграмм (Telegram), зачем он мне и как им пользоваться? . [Електронний ресурс]. – Точка доступу: URL: [https://protelegram.ru/telegram\\_faq/](https://protelegram.ru/telegram_faq/) 2. Most popular global mobile messenger apps as of July 2021, based on number of monthly active users [Електронний ресурс]. – Точка доступу: URL: [https://www.statista.com/statistics/258749/most-popular-global-mobile-messenger](https://www.statista.com/statistics/258749/most-popular-global-mobile-messenger-apps/)[apps/](https://www.statista.com/statistics/258749/most-popular-global-mobile-messenger-apps/)

3. Чат-боты - кто они и что умеют? [Електронний ресурс]. – Точка доступу: URL: <https://efsol.ru/articles/messendzhery-i-chat-boty-dlya-biznesa-dostavki.html>

4. Как использовать чат-боты [Електронний ресурс]. – Точка доступу: URL: <https://vc.ru/services/93850-kak-ispolzovat-chat-boty-v-biznese-5-idey-i-5-keysov>

5. Как создать Telegram-бота с помощью библиотеки python-telegram-bot [Електронний ресурс]. – Точка доступу: URL: [https://highload.today/kak-sozdat](https://highload.today/kak-sozdat-telegram-bot-na-python-poshagovoe-rukovodstvo/)[telegram-bot-na-python-poshagovoe-rukovodstvo/](https://highload.today/kak-sozdat-telegram-bot-na-python-poshagovoe-rukovodstvo/)

6. Обзор технологий создания чат-ботов [Електронний ресурс]. – Точка доступу: URL:<http://masters.donntu.org/2018/fknt/overchenko/library/article4.htm>

7. How do chatbots really work? [Електронний ресурс]. – Точка доступу: URL: <https://www.itechart.com/blog/how-do-chatbots-really-work/>

8. Підходи до створення інтелектуальних чат-ботів [Електронний ресурс]. – Точка доступу: URL:<http://www.hups.mil.gov.ua/periodic-app/article/19330>

9. Афіша Києва у твоєму смартфоні: з'явився новий Телеграм-бот для пошуку івентів [Електронний ресурс]. – Точка доступу: URL: [https://kyivmaps.com/ua/blog/afisa-kieva-v-tvoem-smartfone-poavilsa-novyy](https://kyivmaps.com/ua/blog/afisa-kieva-v-tvoem-smartfone-poavilsa-novyy-telegramm-bot-dla-poiska-iventov)[telegramm-bot-dla-poiska-iventov](https://kyivmaps.com/ua/blog/afisa-kieva-v-tvoem-smartfone-poavilsa-novyy-telegramm-bot-dla-poiska-iventov)

10. Telegram-бот MoeMisto.ua - твій помічник для вибору дозвілля у Києві! [Електронний ресурс]. – Точка доступу: URL: [https://moemisto.ua/kiev/blog/telegram-bot-moemistoua---tviy-pomichnik-dlya-viboru](https://moemisto.ua/kiev/blog/telegram-bot-moemistoua---tviy-pomichnik-dlya-viboru-dozvillya-u-kievi-295.html)[dozvillya-u-kievi-295.html](https://moemisto.ua/kiev/blog/telegram-bot-moemistoua---tviy-pomichnik-dlya-viboru-dozvillya-u-kievi-295.html)

11. Ontour bot в Telegram: как быстро найти концерт [Електронний ресурс]. – Точка доступу: URL: https://highload.today/lyublyu-kontserty-i-hotel-bystro-najtigde-igraet-lyubimaya-gruppa-kak-ya-sozdal-telegram-bot-dlya-poiska-vystuplenij/

12. Язык программирования Python [Електронний ресурс]. – Точка доступу: URL: <https://web-creator.ru/articles/python>

13. Documentation Sublime Text [Електронний ресурс]. – Точка доступу: URL: https://www.sublimetext.com/docs/completions.html

14. SQLite Documentation [Електронний ресурс]. – Точка доступу: URL: <https://www.sqlite.org/docs.html>

15. Как создать Telegram-бота с помощью библиотеки python-telegram-bot [Електронний ресурс]. – Точка доступу: URL: [https://highload.today/kak-sozdat](https://highload.today/kak-sozdat-telegram-bot-na-python-poshagovoe-rukovodstvo/)[telegram-bot-na-python-poshagovoe-rukovodstvo/](https://highload.today/kak-sozdat-telegram-bot-na-python-poshagovoe-rukovodstvo/)

16. UML для бізнес-моделювання: для чого потрібні діаграми процесів Architecture [Електронний ресурс]. – Точка доступу: URL: <https://evergreens.com.ua/ua/articles/uml-diagrams.html>

17. Основные методологии обследования организаций. Стандарт IDEF0. [Електронний ресурс]. – Точка доступу: URL: <https://www.cfin.ru/vernikov/idef/idef0.shtml>

18. Использование диаграммы вариантов использования UML при проектировании программного обеспечения [Електронний ресурс]. – Точка доступу: URL:<https://habr.com/ru/post/566218/>

19. Основы UML — диаграммы использования [Електронний ресурс]. – Точка доступу: URL: <https://pro-prof.com/archives/2594>

20. Что такое ER-диаграмма и как ее создать? [Електронний ресурс]. – Точка доступу: URL:<https://www.lucidchart.com/pages/ru/erd-диаграмма>

21. Поняття ER-моделі. Поняття сутності (entity). Атрибути. Види атрибутів [Електронний ресурс]. – Точка доступу: URL:

22. Understanding The Conversational Chatbot Architecture [Електронний ресурс]. – Точка доступу: URL: [https://blog.vsoftconsulting.com/blog/understanding-the](https://blog.vsoftconsulting.com/blog/understanding-the-architecture-of-conversational-chatbot)[architecture-of-conversational-chatbot](https://blog.vsoftconsulting.com/blog/understanding-the-architecture-of-conversational-chatbot)

23. Building Your First Telegram Bot: A Step by Step Guide [Електронний ресурс]. – Точка доступу: URL: <https://www.toptal.com/python/telegram-bot-tutorial-python> 24. Telegram Bot API [Електронний ресурс]. – Точка доступу: URL:

<https://core.telegram.org/bots/api>

25. Python Telegram Bot's documentation [Електронний ресурс]. – Точка доступу: URL: <https://python-telegram-bot.readthedocs.io/en/stable/>

26. Bots: An introduction for developers [Електронний ресурс]. – Точка доступу: URL: <https://core.telegram.org/bots>

27. Instructions for SQLiteStudio [Електронний ресурс]. – Точка доступу: URL: <http://www.cse.hut.fi/fi/opinnot/CSE-A1200/K2016/harjoitukset/studio.html>

28. Цели по SMART: подробный обзор [Електронний ресурс]. – Точка доступу: URL:<http://powerbranding.ru/marketing-strategy/smart-celi/>

29. Что такое WBS проекта, и зачем она нужна [Електронний ресурс]. – Точка доступу: URL: [https://upravlenie-proektami.ru/chto-takoe-wbs-proekta-i-zachem-ona](https://upravlenie-proektami.ru/chto-takoe-wbs-proekta-i-zachem-ona-nuzhna)[nuzhna](https://upravlenie-proektami.ru/chto-takoe-wbs-proekta-i-zachem-ona-nuzhna)

30. What is a Work Breakdown Structure? [Електронний ресурс]. – Точка доступу: URL: <https://www.workbreakdownstructure.com/>

31. Организационная структура компании [Електронний ресурс]. – Точка доступу: URL:<https://studfile.net/preview/9650542/page:20/>

32. Что такое диаграмма Ганта? [Електронний ресурс]. – Точка доступу: URL: <https://www.atlassian.com/ru/agile/project-management/gantt-chart>

# **ДОДАТОК А. ПЛАНУВАННЯ РОБІТ**

## **Ідентифікація мети ІТ-проекту**

<span id="page-44-0"></span>Метою проекту є розробка бота для пошуку найближчих заходів у містах України. Для деталізації мети зручно використовувати методологію SMART. SMART – це метод опису мети, що включає: конкретність, вимірність, досяжність, реалістичність і визначеність за термінами [28]. Система постановки smart-цілей дозволяє узагальнити всю наявну інформацію, встановити прийнятні терміни роботи, визначити кількість необхідних ресурсів, надати всім учасникам процесу ясні, точні, конкретні завдання.

Деталізації мети методом SMART розміщені у таблиці А.1.

Таблиця А.1 – Деталізація мети інформаційної системи методом SMАRT

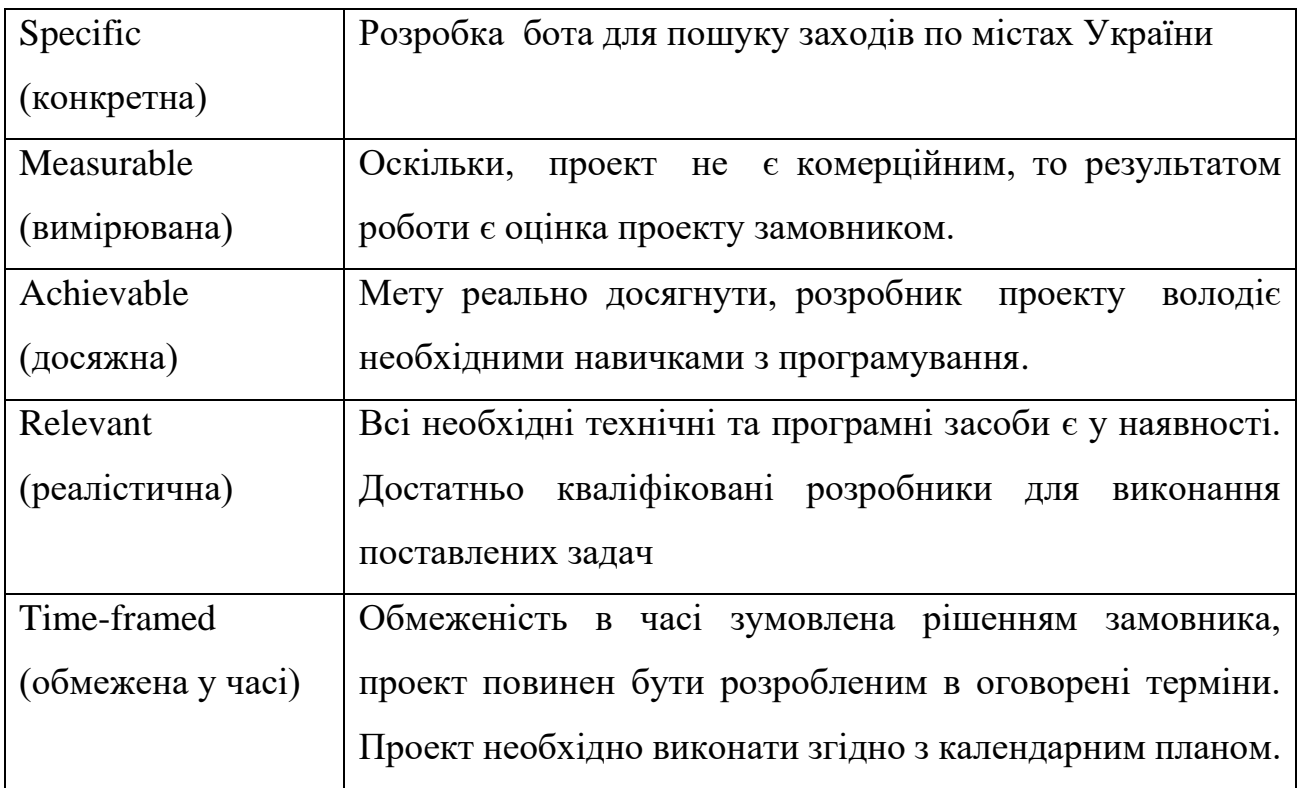

## **Планування змісту структури робіт ІТ-проекту**

Планування являє собою процес розробки та прийняття цільових установок кількісного та якісного характеру та визначення шляхів найбільш ефективного їх досягнення. Ці установки, що розробляються найчастіше у вигляді дерева цілей, характеризують бажане майбутнє і по можливості чисельно виражаються набором показників, ключових для рівня управління.

Основним інструментом для планування змісту структури робіт служить WBS-діаграма. WBS проекту - це розбиття проекту на конкретні результати, які мають бути досягнуті для досягнення цілей проекту [29].

WBS забезпечує виявлення робіт, необхідних для досягнення цілей проекту. За такого підходу проект визначається в термінах ієрархічно взаємопов'язаних орієнтованих на результат елементів (пакетів робіт — комплексів робіт, згрупованих по заданим критеріям) [30]. Кожен наступний рівень декомпозиції забезпечує послідовну деталізацію змісту проекту, що дозволяє проводити оцінку виконаних обсягів робіт, бюджету проекту та виконання за строками. Запропонований підхід декомпозиції робіт формує необхідну основу для визначення вимірних показників (трудомісткості, вартості), а також дозволяє з високим ступенем достовірності говорити про те, що цілі, пов'язані з цим пакетом робіт, можуть і будуть досягнуті. Ієрархічна структура робіт зображена на рисунку А.1

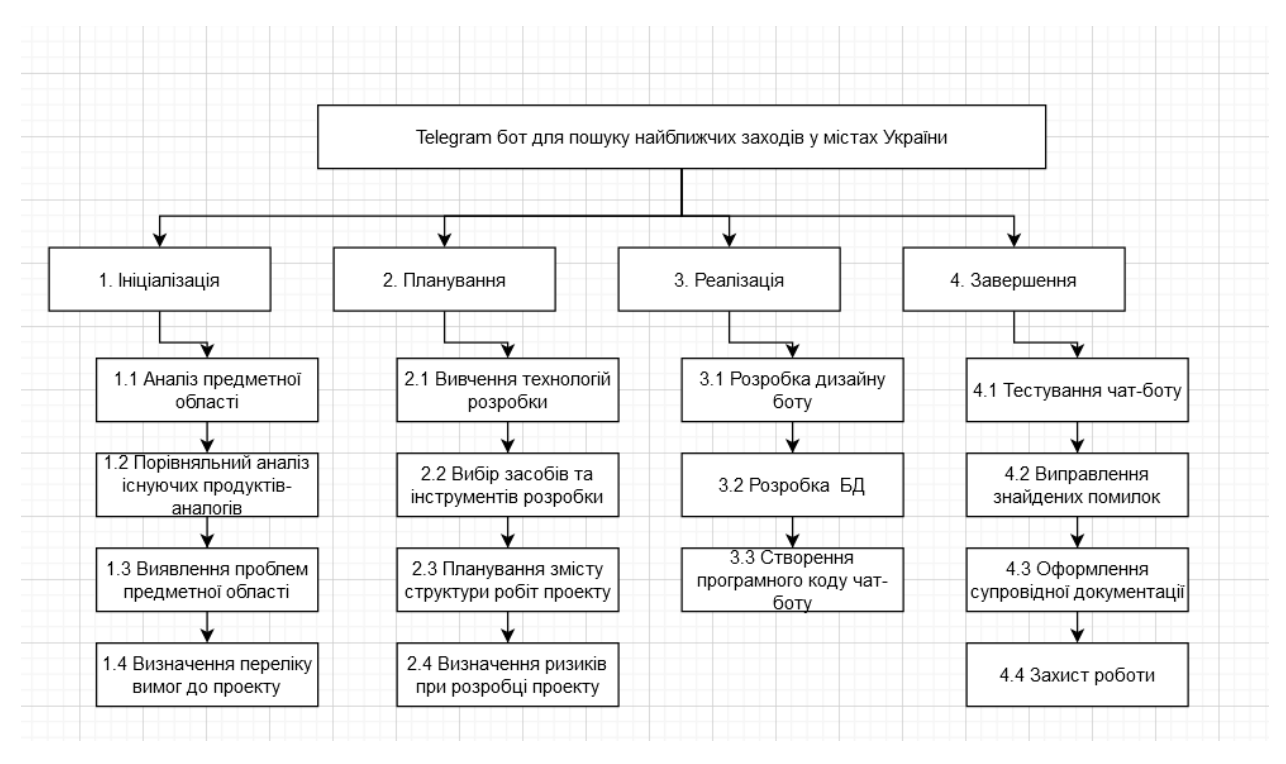

Рисунок А.1 – Ієрархічна структура робіт (WBS)

Після побудови WBS-діаграми було розроблено організаційну структуру виконавців (OBS), що за своєю структурою відповідає WBS-діаграмі, але її елементами є виконавці робіт [31]. Організаційна структура проекту (OBS) є ієрархічною структурою управління проектом і показує відносини між учасниками проекту. OBS діаграма зображена на рисунку А.2.

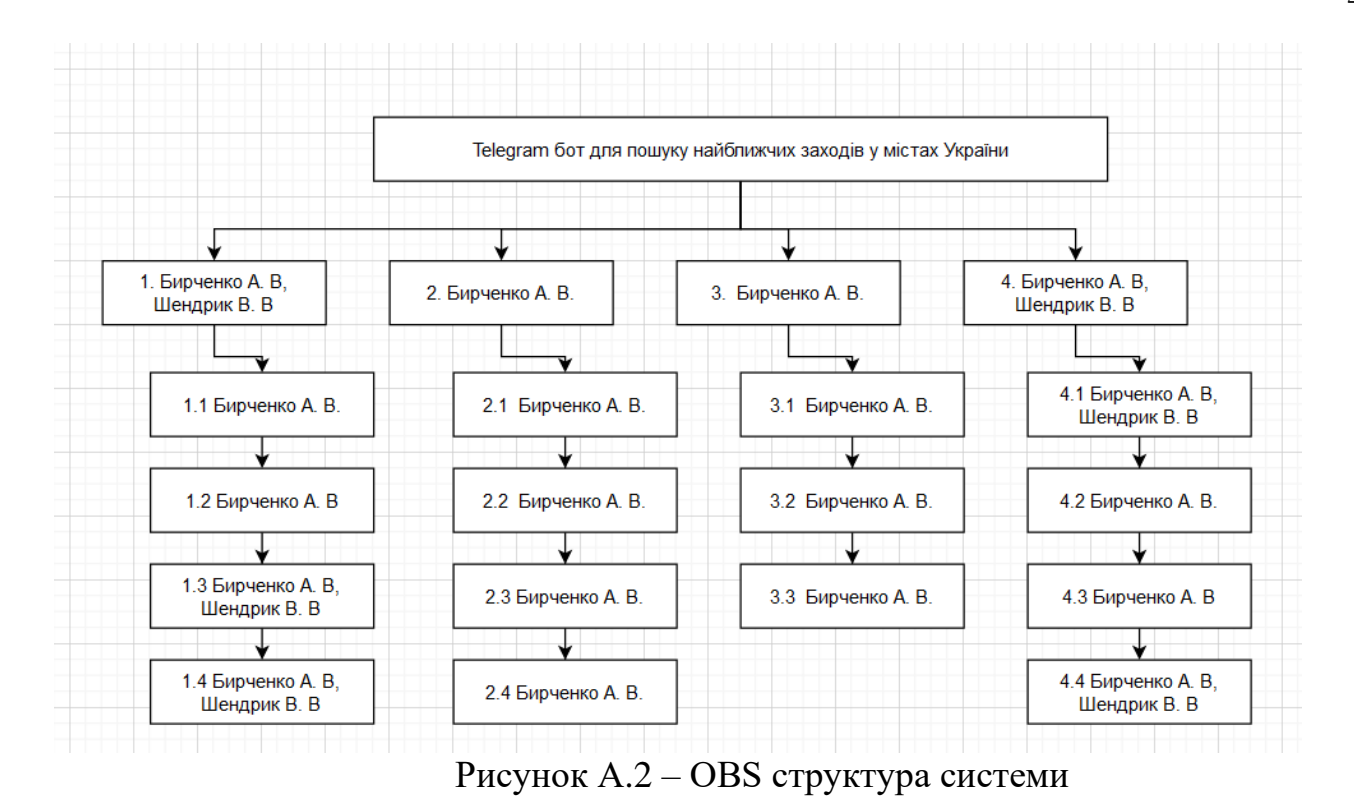

**Побудова календарного графіку виконання ІТ-проекту**

Далі було розроблено календарний план виконання дипломного проекту. Найпоширенішим форматом календарного плану є діаграма Ганта. Діаграма Ганта – це інструмент управління проектами, що ілюструє план проекту. Зазвичай вона складається із двох частин: у лівій частині наведено список завдань, а у правій тимчасова шкала зі смугами, що зображають роботу. Діаграма Ганта також може включати дати початку та завершення завдань, контрольні точки, залежності між завданнями та виконавцями [32]. Діаграма Ганта та список робіт зображені на рисунку А.3.

|                    |                |           | <b>Task</b> |                                                       |                                             |                           |                                 |                 |          |          |    |    | Nov '21               |    |    | Dec '21 |  |
|--------------------|----------------|-----------|-------------|-------------------------------------------------------|---------------------------------------------|---------------------------|---------------------------------|-----------------|----------|----------|----|----|-----------------------|----|----|---------|--|
|                    |                | $\bullet$ |             | Mode - Task Name                                      | $\overline{\phantom{a}}$ Duration<br>$\sim$ | <b>Start</b>              | $\overline{\phantom{a}}$ Finish | 13 <sup>°</sup> | 20<br>27 | 04<br>11 | 18 | 25 | 01<br>$\overline{08}$ | 15 | 22 | 29   06 |  |
|                    | $\mathbf{1}$   |           | з.          | « Telegram бот для пошуку найближчих заходів у містах | 58,88 days                                  | <b>Wed</b>                | <b>Mon</b>                      |                 |          |          |    |    |                       |    |    |         |  |
|                    |                |           |             | України                                               |                                             | 15.09.21                  | 06.12.21                        |                 |          |          |    |    |                       |    |    |         |  |
|                    | $\overline{2}$ |           | шy.         | • Ініціалізація                                       | 15,88 days                                  |                           | Wed 15.09.21 Wed 06.10.21       |                 |          |          |    |    |                       |    |    |         |  |
|                    | 3              |           |             | Аналіз предметної області                             | 4 days                                      |                           | Wed 15.09.21 Mon 20.09.21       |                 |          |          |    |    |                       |    |    |         |  |
|                    | $\overline{4}$ |           |             | Порівняльний аналіз існуючих продуктів-аналогів       | 4 days                                      | Tue 21.09.21 Fri 24.09.21 |                                 |                 |          |          |    |    |                       |    |    |         |  |
|                    | 5              |           |             | Виявлення проблем предметної області                  | 3 days                                      | Sat 25.09.21 Tue 28.09.21 |                                 |                 |          |          |    |    |                       |    |    |         |  |
| <b>GANTT CHART</b> | 6              |           |             | Визначення переліку вимог до проекту                  | 6 days                                      |                           | Wed 29.09.21 Wed 06.10.21       |                 |          |          |    |    |                       |    |    |         |  |
|                    |                |           | Цg.         | • Планування                                          | 43,88 days                                  |                           | Wed 06.10.21 Mon 06.12.21       |                 |          |          |    |    |                       |    |    |         |  |
|                    | 8              |           |             | Вивчення технологій розробки                          | 3 days                                      | Wed 06.10.21 Fri 08.10.21 |                                 |                 |          |          |    |    |                       |    |    |         |  |
|                    | $\mathbf{q}$   |           |             | Вибір засобів та інструментів розробки                | 5 days                                      | Sun 10.10.21 Thu 14.10.21 |                                 |                 |          |          |    |    |                       |    |    |         |  |
|                    | 10             |           |             | Планування змісту структури робіт проекту             | 3 days                                      | Fri 15.10.21              | Tue 19.10.21                    |                 |          |          |    |    |                       |    |    |         |  |
|                    | 11             |           |             | Визначення ризиків при розробці проекту               | 5 days                                      | Wed 20.10.21 Tue 26.10.21 |                                 |                 |          |          |    |    |                       |    |    |         |  |
|                    | 12             |           | Цg.         | • Реалізація                                          | 28,88 days                                  |                           | Wed 27.10.21 Mon 06.12.21       |                 |          |          |    |    |                       |    |    |         |  |
|                    | 13             |           |             | Розробка дизайну боту                                 | 6 days                                      |                           | Wed 27.10.21 Wed 03.11.21       |                 |          |          |    |    |                       |    |    |         |  |
|                    | 14             |           |             | Розробка БД                                           | 6 days                                      | Thu 04.11.21 Thu 11.11.21 |                                 |                 |          |          |    |    |                       |    |    |         |  |
|                    | 15             |           |             | Створення програмного коду чат-боту                   | 11 days                                     | Fri 12.11.21              | Fri 26.11.21                    |                 |          |          |    |    |                       |    |    |         |  |
|                    | 16             |           | ш,          | 4 Завершення                                          | <b>6,88 days</b>                            | Fri 26.11.21              | Mon 06.12.21                    |                 |          |          |    |    |                       |    |    |         |  |
|                    | 17             |           |             | Тестування чат-боту                                   | 2 days                                      | Fri 26.11.21              | Sun 28.11.21                    |                 |          |          |    |    |                       |    |    |         |  |
|                    | 18             |           |             | Виправлення знайдених помилок                         | 3 days                                      | Sun 28.11.21 Tue 30.11.21 |                                 |                 |          |          |    |    |                       |    |    | П       |  |
|                    | 19             |           |             | Оформлення супровідної документації                   | 4 days                                      | Wed 01.12.21 Sat 04.12.21 |                                 |                 |          |          |    |    |                       |    |    |         |  |
|                    | 20             |           |             | Захист роботи                                         | 1 day                                       |                           | Mon 06.12.21 Mon 06.12.21       |                 |          |          |    |    |                       |    |    |         |  |

Рисунок А.3 – Діаграма Ганта

### **Планування ризиків проекту**

Далі було проведено аналіз ризиків проекту.

Ризик проекту – це певна подія або умова, яка у разі виникнення має позитивний або негативний вплив щонайменше на одну з цілей проекту, наприклад, терміни, вартість, утримання або якість.

Основною стратегією управління ризиками вважається їх мінімізація. Управління ризиками містить у собі планування ризиків, реалізацію дій по реагуванню, контроль, роботу з новими ризиками, або ризиками, що залишилися.

В таблицях А.3 – А.5 зображено реєстрацію ризиків.

# Таблиця А.3 – Risk Register

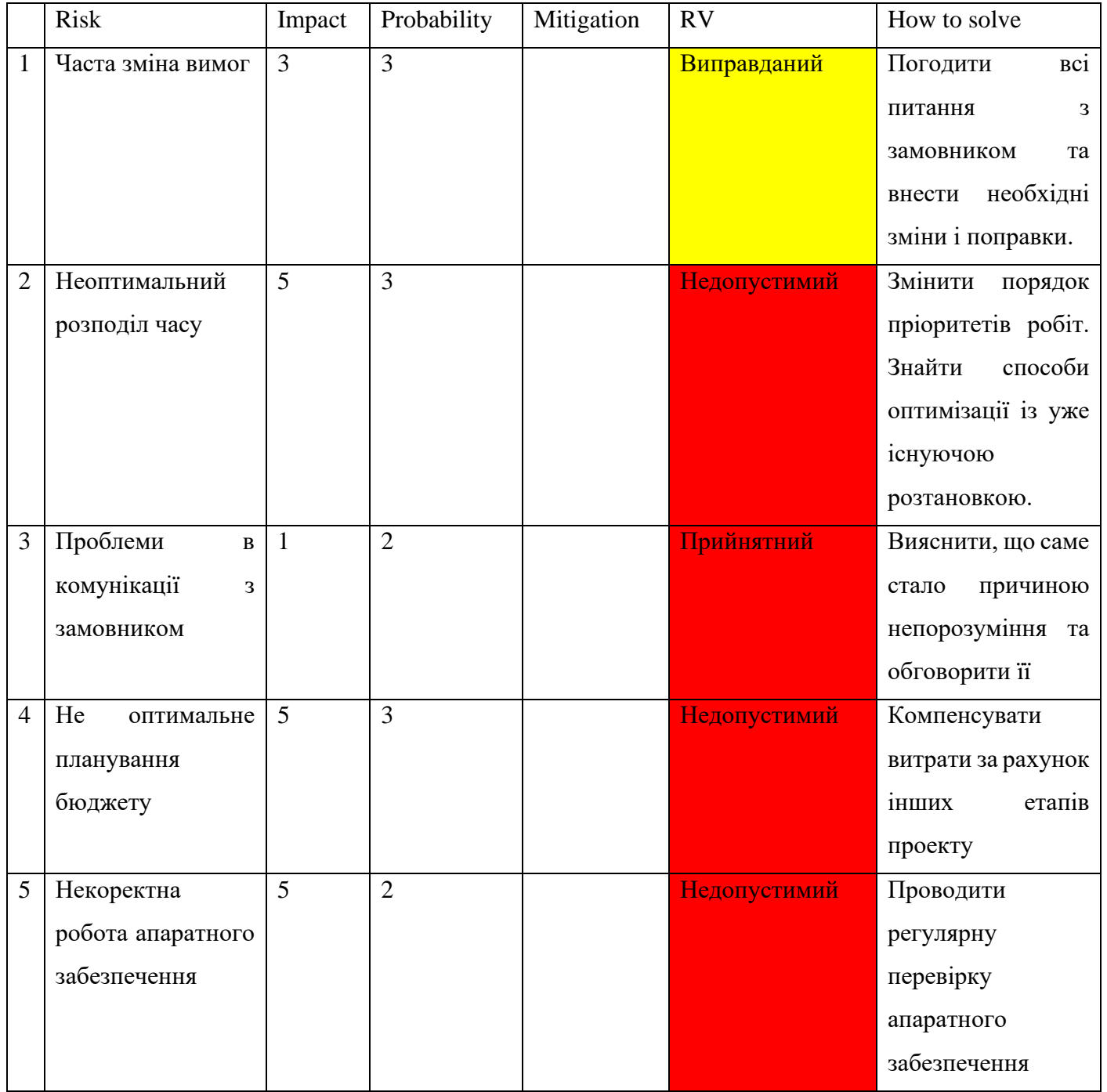

Відповідно до таблиці ризики поділяються на:

- зелений колір прийнятні ризики;
- жовтий колір виправданні ризики;
- − червоний колір недопустимі ризики.

Оцінка ризиків здійснюється за допомогою двох критеріїв: ступінь впливу (impact) та ймовірність виникнення (probability).

Таблиця А.4 – Шкала оцінювання ймовірності виникнення та впливу ризику на виконання проекту

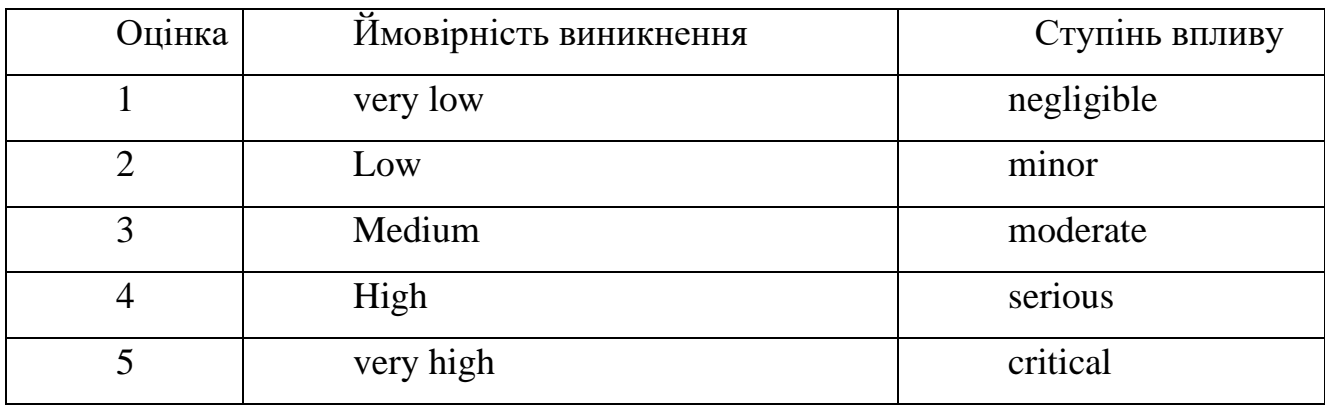

## Таблиця А.5 – Probability/Impact matrix

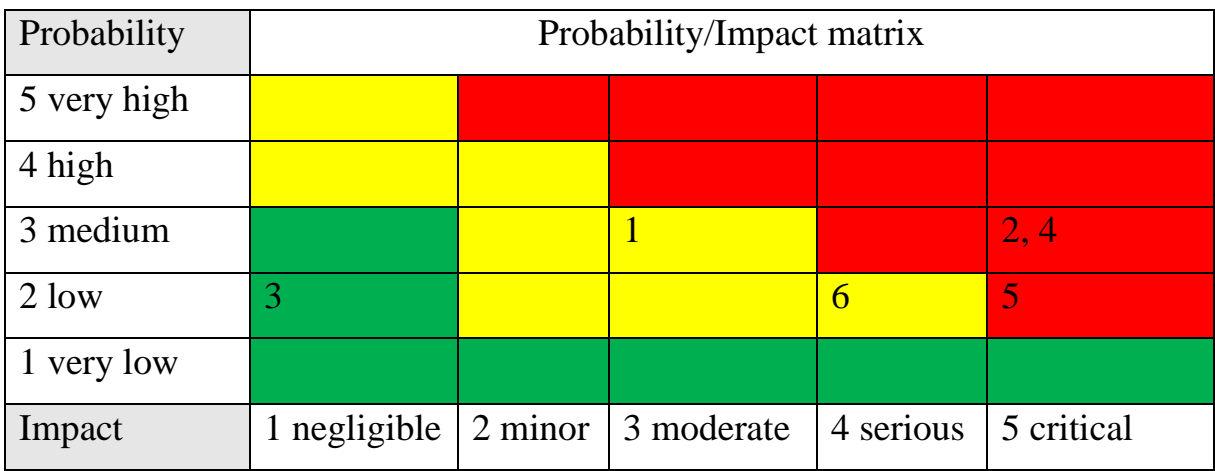

# **ДОДАТОК Б. ПРОГРАМНИЙ КОД**

#### <span id="page-51-0"></span>Файл створення таблиць бази даних

```
PRAGMA foreign keys = off;
BEGIN TRANSACTION;
-- Таблиця: category
DROP TABLE IF EXISTS category;
CREATE TABLE category (
   category_id INT,
   name VARCHAR (255),
    event_id INT
);
-- Таблиця: events
DROP TABLE IF EXISTS events;
CREATE TABLE events (
 event_id INTEGER PRIMARY KEY
 UNIQUE,
   name VARCHAR (255),
   photo VARCHAR (255),
    city VARCHAR (255),
   date DATE,
    notification_id INTEGER,
ecity VARCHAR (255),
 link VARCHAR (255) 
);
-- Таблиця: favourite
DROP TABLE IF EXISTS favourite;
CREATE TABLE favourite (
    favourite_id INTEGER PRIMARY KEY
                     UNIQUE,
    event_id INTEGER REFERENCES events (event_id) ON DELETE NO ACTION
                                                ON UPDATE NO ACTION
                                               MATCH SIMPLE,
   user_id    INTEGER REFERENCES users (id) ON DELETE NO ACTION
                                         ON UPDATE NO ACTION
                                        MATCH SIMPLE
);
-- Таблиця: notifications
DROP TABLE IF EXISTS notifications;
CREATE TABLE notifications (
   notification_id INTEGER PRIMARY KEY,
    date DATE,
    time TIME
);
```

```
-- Таблиця: users
DROP TABLE IF EXISTS users;
CREATE TABLE users (
   id INTEGER PRIMARY KEY,
name VARCHAR (255),
surname VARCHAR (255),
username VARCHAR (255),
  notification id INTEGER REFERENCES notifications (notification id) ON
DELETE NO ACTION
ON
UPDATE NO ACTION
                                                        MATCH 
SIMPLE,
  event id INTEGER REFERENCES events (event id) ON DELETE NO ACTION
                                              ON UPDATE NO ACTION
                                             MATCH SIMPLE
);
```

```
COMMIT TRANSACTION;
```
PRAGMA foreign keys = on;

#### Файл keyboards.ry

```
from telebot import types
def menu():
     markup= types.ReplyKeyboardMarkup(one time keyboard=False,
resize_keyboard=True)
     btn1 = types.KeyboardButton("Пошук заходу")
     btn2 = types.KeyboardButton("Змінити мову")
     btn3 = types.KeyboardButton("Обране")
     btn4 = types.KeyboardButton("Додати захід")
     btn5 = types.KeyboardButton("Мої нагадування")
     btn6 = types.KeyboardButton("Рекомендації")
     markup.row(btn1, btn4)
     markup.row(btn2)
     markup.row(btn3, btn6)
     markup.row(btn5)
     return markup
def citykb():
     markup = types.InlineKeyboardMarkup()
     btn1 = types.InlineKeyboardButton(text="Київ", callback_data="city Київ")
     btn2 = types.InlineKeyboardButton(text="Суми", callback_data="city Суми")
     btn3 = types.InlineKeyboardButton(text="Одесса", callback_data="city Одеса")
     btn4 = types. InlineKeyboardButton(text="Харьків", callback data="city
Харків")
     btn5 = types.InlineKeyboardButton(text="Полтава", callback_data="city 
Полтава")
     btn6 = types.InlineKeyboardButton(text="Львів", callback_data="city Львів")
     btn7 = types.InlineKeyboardButton(text="Дніпро", callback_data="city 
Дніпро")
     btn8 = types.InlineKeyboardButton(text="Житомир", callback_data="city 
Житомир")
```

```
btn9 = types.InlineKeyboardButton(text="Інше", callback_data="other")
     markup.row(btn1, btn2, btn3)
     markup.row(btn4, btn5, btn6)
     markup.row(btn7, btn8, btn9)
      return markup
def otmenac():
     markup = types.InlineKeyboardMarkup()
     btn1 = types.InlineKeyboardButton(text="Відмінити", callback_data="otmenac")
     markup.row(btn1)
     return markup
def otmenap():
     markup = types.InlineKeyboardMarkup()
      btn1 = types.InlineKeyboardButton(text="Відмінити", callback_data="otmenap")
     markup.row(btn1)
     return markup
def otmena():
     markup = types.InlineKeyboardMarkup()
      btn1 = types.InlineKeyboardButton(text="Відмінити", callback_data="otmena")
     markup.row(btn1)
     return markup
def poisk():
     markup = types.InlineKeyboardMarkup()
     btn1 = types.InlineKeyboardButton(text="Пошук за датою", 
callback data="poisk date")
     btn2 = types.InlineKeyboardButton(text="Пошук за місцем", 
callback_data="poisk city")
     btn3 = types.InlineKeyboardButton(text="Пошук за категорією", 
callback data="poisk category")
     btn4 = types.InlineKeyboardButton(text="Пошук за запитом", 
callback_data="poisk zapyt")
     btn5 = types.InlineKeyboardButton(text="Змінити місто", 
callback data="changecity")
     markup.row(btn1, btn2)
     markup.row(btn3, btn4)
     markup.row(btn5)
     return markup
def category():
     markup = types.InlineKeyboardMarkup()
     btn1 = types.InlineKeyboardButton(text="Концерт", callback_data="category 
Концерт")
     btn2 = types.InlineKeyboardButton(text="Театр", callback_data="category 
Театр")
     btn3 = types. InlineKeyboardButton (text="Виставка", callback data="category
Виставка")
      btn4 = types.InlineKeyboardButton(text="Спорт", callback_data="category 
Спорт")
```

```
btn5 = types.InlineKeyboardButton(text="Вечірка", callback_data="category 
Вечірка")
     btn6 = types.InlineKeyboardButton(text="Гумор", callback_data="category 
Гумор")
     btn7 = types.InlineKeyboardButton(text="Цирк", callback data="category
Цирк")
     btn8 = types.InlineKeyboardButton(text="Екскурсія", callback data="category
Екскурсія")
     btn9 = types.InlineKeyboardButton(text="Фестиваль", callback_data="category 
Фестиваль")
     markup.row(btn1, btn2, btn3)
     markup.row(btn4, btn5, btn6)
     markup.row(btn7, btn8, btn9)
     return markup
def eventkb(id):
     markup = types.InlineKeyboardMarkup()
     btn1 = types.InlineKeyboardButton(text="Додати в обране", 
callback data=f"izbr {id}")
      btn2 = types.InlineKeyboardButton(text="Поставити нагадування", 
callback data=f"nagad {id}")
     markup.row(btn1)
     markup.row(btn2)
     return markup
def eventizb(id):
     markup = types.InlineKeyboardMarkup()
     btn1 = types.InlineKeyboardButton(text="Видалити з обраного", 
callback data=f"delizbr {id}")
      btn2 = types.InlineKeyboardButton(text="Поставити нагадування", 
callback data=f"nagad {id}")
     markup.row(btn1)
     markup.row(btn2)
     return markup
def eventnagad(id):
     markup = types.InlineKeyboardMarkup()
     btn1 = types.InlineKeyboardButton(text="Додати в обране",
callback data=f"izbr {id}")
     btn2 = types.InlineKeyboardButton(text="Видалити нагадування", 
callback data=f"delnagad {id}")
     markup.row(btn1)
     markup.row(btn2)
     return markup
def lang():
     markup = types.InlineKeyboardMarkup()
     btn1 = types.InlineKeyboardButton(text="English", callback_data=f"eng")
     btn2 = types.InlineKeyboardButton(text="Українська", callback_data=f"ukr")
     markup.row(btn1, btn2)
      return markup
```
### Файл bot.py

```
#!/usr/bin/python
# coding: utf-8
import sqlite3
import telebot
import random
from keyboards import *
database = "database.db"
statebase = "state.db"
bot = telebot.TeleBot("2122531068:AAHqFT1oeoGH1pQpGoY9gPsvpAtlRBnGq4M")
admin = 394134197
def statushandler(id, value):
      con = sqlite3.connect(statebase)
      cur = con.cursor()
      cur.execute("SELECT id FROM users WHERE id = ?",(id,))
      user = cur.fetchone()
      if user != None:
           con = sqlite3.connect(statebase)
            cur = con.cursor()cur.execute("UPDATE users SET state = ? WHERE id = ?", (value, id, ))
           con.commit()
      else:
            con = sqlite3.connect(statebase)
            cur = con.cursor()
           cur.execute("INSERT INTO users (id, state) VALUES "f"({id}, {value})")
           con.commit()
@bot.message_handler(commands=['start'])
def welcome(message):
     con = sqlite3.connect(database)
      cur = con.cursor()
     cur.execute("SELECT id FROM users WHERE id = ?", (message.chat.id,))
     user = cur.fetchone()if user == None:
            con = sqlite3.connect(database)
            cur = con.cursor()cur.execute(f"INSERT INTO users (id)"f"VALUES ({message.chat.id})")
           con.commit()
      bot.send message(message.chat.id,"<i>Привіт! Я ваш бот FindEvent! Я допоможу
вам знайти місце де можна провести вільний час у рідному місті. Оберіть ваше 
місто</i>", parse mode = "HTML", reply markup = citykb())
@bot.message_handler(content_types=['text'])
def menuhandler(message):
      if message.text == "Обране":
            con = sqlite3.connect(database)
            cur = con.cursor()cur.execute("SELECT id favourite FROM events WHERE id favourite =
?",(message.chat.id,))
            izb = cur.fetchone()[0]if len(izb) >= 1:
                  izb = izb.split(" ", maxsplit = int((len(izb)+1)/2))
```

```
for izb in izb:
                       con = sqlite3.connect(database)
                       cur = con.cursor()cur.execute("SELECT * FROM events WHERE id favourite =
?",(izb,))
                       result = cur.fetchall()[0]bot.send photo(message.chat.id,f"{result[7]}",
f"{result[1]}\n{result[2]}\n {result[4]} {result[5]}\n<a href='{result[3]}'>Купити 
білет</a>", parse mode = "HTML", reply markup = eventizb(result[0]))
           else:
                 bot.send_message(message.chat.id, "Нічого не додано", parse_mode 
= "HTML")
      if message.text == "Пошук заходу":
           bot.send_message(message.chat.id,"<i>Оберіть ваше місто</i>", 
parse mode = "HTML", reply markup = citykb())
      if message.text == "Мої нагадування":
           con = sqlite3.connect(database)
           cur = con.cursor()cur.execute("SELECT id_notification FROM notification WHERE 
id notification = ?", (message.chat.id,))
           nagad = cur.fetchone()[0]if len(nagad) >= 1:
                 nagad = nagad.split(" ", maxsplit = int((laen(nagad)+1)/2))
                  for nagad in nagad:
                       con = sqlite3.connect(database)
                       cur = con.cursor()cur.execute("SELECT * FROM events WHERE id = ?", (nagad,))
                       result = cur.fetchall()[0]bot.send photo(message.chat.id,f"{result[7]}",
f"{result[1]}\n{result[2]}\n {result[4]} {result[5]}\n<a href='{result[3]}'>Купити 
білет</a>", parse mode = "HTML", reply markup = eventnagad(result[0]))
           else:
                 bot.send_message(message.chat.id, "Нічого не додано", parse_mode 
= "HTML")
      if message.text == "Змінити мову":
           bot.send message(message.chat.id, "Оберіть вашу мову", parse mode =
"HTML", reply markup = lang())
      if message.text == "Рекомендації":
           bot.send_message(message.chat.id, "Список ваших рекомендацій", 
parse mode = "HTML")
           con = sqlite3.connect(database)
           cur = con.cursor()cur.execute("SELECT id_events FROM users WHERE id = 
?",(message.chat.id,))
           eventsid = cur.fetchone()[0]
           eventsid = eventsid.split(" ", maxsplit = int((len(eventsid)+1)/2))
           for eventsid in eventsid:
                 print(eventsid)
                 con = sqlite3.connect(database)
                 cur = con.cursor()
                 cur.execute("SELECT city, category FROM events WHERE id = 
?",(eventsid,))
                 result = cur.fetchall()[0]print(result)
                 con = sqlite3.connect(database)
```

```
cur = con.cursor()cur.execute("SELECT * FROM events WHERE city = ? or category = 
?", (result[0], result[1],))result = cur.fetchall()[0]print(result)
                  #bot.send_photo(message.chat.id,f"{result[7]}", 
f"{result[1]}\n{result[2]}\n {result[4]} {result[5]}\n<a href='{result[3]}'>Купити 
білет</a>", parse mode = "HTML", reply markup = eventkb(result[0]))
```

```
if message.text == "Додати захід":
           msg = bot.send message(message.chat.id, "Введіть назву заходу",
parse mode = "HTML", reply markup = otmena())
           stat = random.choice(range(0, 999999))
           statushandler(message.chat.id, stat)
           bot.register next step handler(message, zahid, msg, stat)
```

```
@bot.callback_query_handler(func=lambda call: True)
def answer(call):
     print(call.data)
     if call.data == "other":
           msg = bot.edit message text(chat id=call.message.chat.id,
message id=call.message.message id,text="<i>Будьласка введіть ваше місто</i>",
parse mode = "HTML", reply markup=otmenac())
           stat = random.choice(range(0, 999999))
           statushandler(call.message.chat.id, stat)
           bot.register_next_step_handler(call.message, cityhandler, msg ,stat)
      if call.data == "otmenac":
           bot.edit message text(chat id=call.message.chat.id,
message id=call.message.message id,text="<i>Привіт! Я ваш бот FindEvent! Я
допоможу вам знайти місце де можна провести вільний час у рідному місті. Оберіть 
ваше місто</i>", parse mode = "HTML", reply markup = citykb())
           statushandler(call.message.chat.id, 0)
     if call.data == "otmenap":
           bot.edit message text(chat id=call.message.chat.id,
message_id=call.message.message_id,text="<i>Оберіть яким чином ви хочете
здійснювати подальший пошук</i>", parse mode = "HTML", reply markup = poisk())
           statushandler(call.message.chat.id, 0)
      if call.data == "otmena":
           bot.delete message(call.message.chat.id, call.message.message id)
           bot.send_message(call.message.chat.id, "<i>Відмінено</i>", parse_mode 
= "HTML")
           statushandler(call.message.chat.id, 0)
     if call.data[:4] == "city":con = sqlite3.connect(database)
                 cur = con.cursor()
```

```
cur.execute("UPDATE users SET city = ? WHERE id = 
?",(call.data[5:], call.message.chat.id,))
                 con.commit()
                 bot.edit message text(chat id=call.message.chat.id,
message id=call.message.message id, text="<i>Оберіть яким чином ви хочете
здійснювати подальший пошук</i>", parse mode = "HTML", reply markup = poisk())
     if call.data == "changecity":
           bot.edit message text(chat id=call.message.chat.id,
message id=call.message.message id,text="<i>Виберіть ваше місто</i>", parse mode =
"HTML", reply markup=citykb())
     if call.data[:5] == "poisk":if call.data[6:] == "city":msg = bot.edit message text(chat id=call.message.chat.id,
message id=call.message.message id,text="<i>Введіть ваше місто</i>", parse mode =
"HTML", reply markup=otmenap())
                  stat = random.choice(range(0, 999999))
                  statushandler(call.message.chat.id, stat)
                 bot.register next step handler(call.message, poiskhandler, msg,
stat, call.data[6:])
           if call.data[6:] == "date":msg = bot.edit message text(chat id=call.message.chat.id,
message id=call.message.message id,text="<i>Введіть дату в форматі
00.00.0000 </i>", parse mode = "HTML", reply markup=otmenap())
                  stat = random.choice(range(0, 999999))
                  statushandler(call.message.chat.id, stat)
                 bot.register next step handler(call.message, poiskhandler, msg,
stat, call.data[6:])
           if call.data[6:] == "zapyt":msg = bot.edit message text(chat id=call.message.chat.id,
message id=call.message.message id,text="<i>Введіть ваш запит</i>", parse mode =
"HTML", reply markup=otmenap())
                 stat = random.choice(range(0, 999999))
                  statushandler(call.message.chat.id, stat)
                 bot.register_next_step_handler(call.message, poiskhandler, msg, 
stat, call.data[6:])
           if call.data[6:] == "category":
                 bot.edit message text(chat id=call.message.chat.id,
message id=call.message.message id, text="<i>Виберіть категорію</i>", parse mode =
"HTML", reply markup=category())
      if call.data[:8] == "category":
           cat = call.data[9:]con = sqlite3.connect(database)
           cur = con.cursor()
           cur.execute("SELECT city FROM events WHERE id = ? 
",(call.message.chat.id,))
           city = cur.fetchone()[0]con = sqlite3.connect(database)
           cur = con.cursor()cur.execute("SELECT * FROM events WHERE category = ? AND city = ?
", (cat, city,))result = cur.fetchall()
           if result != None:
```

```
bot.send message(call.message.chat.id,"<i>Результати
пошуку</i>", parse mode = "HTML", reply markup = menu())
                  for result in result:
                       bot.send photo(call.message.chat.id,f"{result[7]}",
f"{result[1]}\n{result[2]}\n {result[4]} {result[5]}\n<a href='{result[3]}'>Купити 
білет</a>", parse mode = "HTML", reply markup = eventkb(result[0]))
           else:
                 bot.edit message text(chat id=msg.chat.id,
message id=msg.message id,text="<i>Нічого не знайдено</i>", parse mode = "HTML")
     if call.data[:4] == "izbr":
           con = sqlite3.connect(database)
           cur = con.cursor()cur.execute("SELECT id notification FROM users WHERE id = ?
",(call.message.chat.id,))
           result = cur.fetchone()[0]if len(result) != 0:
                  if call.data[5:] in result:
                       bot.send message(call.message.chat.id,"<i>Цю подію вже
додано</i>", parse mode = "HTML")
                 else:
                       eventid = f''{result} {call.data[5:]}"
                       con = sqlite3.connect(database)
                       cur = con.cursor()cur.execute("UPDATE users SET izb = ? WHERE id =
?",(eventid, call.message.chat.id,))
                       con.commit()
                       bot.send message(call.message.chat.id,"<i>Додано до
обраного</i>", parse mode = "HTML")
           else:
                 eventid = call.data[5:1]con = sqlite3.connect(database)
                 cur = con.cursor()cur.execute("UPDATE users SET izb = ? WHERE id = ?", (eventid,
call.message.chat.id,))
                 con.commit()
                 bot.send message(call.message.chat.id,"<i>Додано до
обраного</i>", parse mode = "HTML")
     if call.data[:5] == "naqad":con = sqlite3.connect(database)
           cur = con.cursor()cur.execute("SELECT id notification FROM users WHERE id = ?
",(call.message.chat.id,))
           result = cur.fetchone() [0]if len(result) != 0:
                  if call.data[6:] in result:
                       bot.send message(call.message.chat.id,"<i>Цю подію вже
додано</i>", parse mode = "HTML")
                 else:
                       eventid = f''{result} {call.data[6:]}"
                       con = sqlite3.connect(database)
                        cur = con.cursor()
```

```
cur.execute("UPDATE users SET nagad = ? WHERE id =
?",(eventid, call.message.chat.id,))
                       con.commit()
                       bot.send message(call.message.chat.id,"<i>Додано до
нагадувань</i>", parse mode = "HTML")
           else:
                 eventid = call.data[6:1]con = sqlite3.connect(database)
                 cur = con.cursor()cur.execute("UPDATE users SET nagad = ? WHERE id = ?", (eventid,
call.message.chat.id,))
                 con.commit()
                 bot.send message(call.message.chat.id,"<i>Додано до
нагадувань</i>", parse mode = "HTML")
      if call.data[:7] == "delizbr":
           con = sqlite3.connect(database)
           cur = con.cursor()cur.execute("SELECT id notification FROM users WHERE id = ?
",(call.message.chat.id,))
           result = cur.fetchone()[0]id = call.data[8:]strid = result.find(id)if strid == 0:
                 result = result[result.find(id) +2:]else:
                 result = result[:result.find(id)-1]+result[result.find(id)+1:]con = sqlite3.connect(database)
           cur = con.cursor()cur.execute("UPDATE users SET izb = ? WHERE id = ?", (result,
call.message.chat.id,))
           con.commit()
           bot.delete message(call.message.chat.id, call.message.message id)
           bot.send_message(call.message.chat.id,"<i>Видалено з обраного</i>", 
parse_mode = "HTML")
      if call.data[:8] == "delnagad":
           con = sqlite3.connect(database)
           cur = con.cursor()cur.execute("SELECT id notification FROM users WHERE id = ?
",(call.message.chat.id,))
           result = cur.fetchone()[0]id = call.data[9:]strid = result.find(id)
           if strid == 0:
                 result = result[result.find(id) +2:]else:
                 result = result[:result.find(id)-1]+result[result.find(id)+1:]con = sqlite3.connect(database)
           cur = con.cursor()cur.execute("UPDATE users SET nagad = ? WHERE id = ?", (result,
call.message.chat.id,))
           con.commit()
           bot.delete message(call.message.chat.id, call.message.message id)
           bot.send_message(call.message.chat.id,"<i>Видалено з нагадувань</i>", 
parse mode = "HTML")
      if call.data == "zanovo":
```
61

```
msg = bot.send message(message.chat.id, "Введіть назву заходу",
parse mode = "HTML", reply markup = otmena())
           stat = random.choice(range(0, 999999))
           statushandler(message.chat.id, stat)
           bot.register next step handler(message, zahid, msg, stat)
     if call.data[:6] == "otprav":con = sqlite3.connect(database)
           cur = con.cursor()cur.execute("SELECT * FROM events WHERE id events = ?
", (call.data[7:],))result = cur.fetchall()[0]markup = types.InlineKeyboardMarkup()
           btn1 = types.InlineKeyboardButton(text="Підтвердити", 
callback data=f"confirm {call.data[7:]}")
           btn2 = types.InlineKeyboardButton(text="Відхилити", 
callback data="otmena")
           markup.row(btn1,btn2)
           bot.delete_message(call.message.chat.id, call.message.message_id)
           bot.send_message(call.message.chat.id, "<i>Відправлено на огляд</i>", 
parse mode = "HTML")bot.send_photo(admin,f"{result[7]}", f"{result[1]}\n{result[2]}\n
{result[4]} {result[5]} \n< a \nref='{result[3]}' > Kynurw 6i \nref/4`', parse mode ="HTML", reply markup = markup)
      if call.data[:7] == "confirm":con = sqlite3.connect(database)
           cur = con.cursor()cur.execute("SELECT * FROM events WHERE id events = ?
", (call.data[7:],))event = cur.fetchall()[0]con = sqlite3.connect(database)
           cur = con.cursor()cur.execute(f"INSERT INTO events (id, name, desk, link, city, date, 
category, foto) VALUES ({event[0]}, \"{event[1]}\", \"{event[2]}\",
\Upsilon'{event[3]}\", \"{event[4]}\", \"{event[5]}\", \"{event[6]}\", \"{event[7]}\")")
           con.commit()
           bot.send message(call.message.chat.id, "<i>Захід додано</i>",
parse mode = "HTML")
@bot.message_handler(content_types=['text'])
def cityhandler(message, msg, stat):
     con = sqlite3.connect(statebase)
     cur = con.cursor()cur.execute("SELECT * FROM users WHERE id = ?",(message.chat.id,))
     state = cur.fetchone() [0]if state == stat:
           con = sqlite3.connect(database)
           cur = con.cursor()cur.execute("SELECT city FROM events WHERE city = ?",(message.text,))
           citybase = cur.fetchone()
           if citybase != None:
                 con = sqlite3.connect(database)
                 cur = con.cursor()cur.execute("UPDATE events SET city = ? WHERE id =?",(message.chat.id, message.text,))
```

```
con.commit()
                 bot.edit message text(chat id=msg.chat.id,
message id=msg.message id,text="<i>Оберіть яким чином ви хочете здійснювати
подальший пошук</i>", parse mode = "HTML", reply markup = poisk())
           else:
                 bot.delete message(message.chat.id, message.message id)
                 bot.edit message text(chat id=msg.chat.id,
message id=msg.message id,text="<i>Заходів в даному місті немає в нашій базі
даних. Оберіть інше місто</i>", parse mode = "HTML", reply markup = otmenac())
                 stat = random.\text{choice}(\text{range}(0, 999999))statushandler(message.chat.id, stat)
                 bot.register next step handler(message, cityhandler, msg ,stat)
@bot.message_handler(content_types=['text'])
def poiskhandler(message, msg, stat, search):
     con = sqlite3.connect(statebase)
     cur = con.cursor()cur.execute("SELECT * FROM users WHERE id = ?", (message.chat.id,))
     state = cur.fetchone()[0]if state == stat:
           if search != "zapyt":
                 poisk = message.text[:1].upper()+message.text[1:].lower()
                 print(poisk)
                 con = sqlite3.connect(database)
                 cur = con.cursor()cur.execute(f"SELECT * FROM events WHERE {search} = ?", (poisk,))
                 result = cur.fetchall()for result in result:
                       bot.send photo(message.chat.id,f"{result[7]}",
f"{result[1]}\n{result[2]}\n {result[4]} {result[5]}\n<a href='{result[3]}'>Купити 
білет</a>", parse mode = "HTML", reply markup = eventkb(result[0]))
           else:
                 con = sqlite3.connect(database)
                 cur = con.cursor()cur.execute("SELECT * FROM events WHERE name = ? or date = ? or 
city = ? or name = ? or category = ?",(message.text, message.text, message.text, 
message.text, message.text,))
                 result = cur.fetchall()if result != None:
                       bot.edit message text(chat id=msg.chat.id,
message id=msg.message id,text="<i>Результати пошуку:</i>", parse mode = "HTML")
                       for result in result:
                             bot.send photo(message.chat.id,f"{result[7]}",
f"{result[1]}\n{result[2]}\n {result[4]} {result[5]}\n<a href='{result[3]}'>Купити 
білет</a>", parse mode = "HTML", reply markup = eventkb(result[0]))
                  else:
                       bot.edit message text(chat id=msg.chat.id,
message_id=msg.message_id,text="<i>Нічого не знайдено</i>", parse_mode = "HTML")
@bot.message_handler(content_types=['text'])
def zahid(message, msg, stat):
      con = sqlite3.connect(statebase)
```

```
cur = con.cursor()
      cur.execute("SELECT * FROM users WHERE id = ?", (message.chat.id,))
      state = cur.fetchone()[0]if state == stat:
            event = message.text
            bot.delete message(message.chat.id, message.message id)
            msg = bot.edit message text(chat id=msg.chat.id,
message id=msg.message id,text=f"<i>Введіть опис заходу</i>", parse mode = "HTML",
reply_matrix = otmena()stat = random.\text{choice}(\text{range}(0, 999999))statushandler(message.chat.id, stat)
            bot.register next step handler(message, zahid2, msg, stat, event)
@bot.message_handler(content_types=['text'])
def zahid2(message, msg, stat, event):
      con = sqlite3.connect(statebase)
      cur = con.cursor()cur.execute("SELECT * FROM users WHERE id = ?",(message.chat.id,))
      state = cur.fetchone() [0]if state == stat:
            event = [event, message.text]
            bot.delete message(message.chat.id, message.message id)
           msg = bot.edu message text(chat id=msg.chat.id,
message_id=msg.message_id,text=f"<i>Введіть місто проведення заходу</i>", 
parse mode = "HTML", reply markup = otmena())
           stat = random.choice(range(0, 999999))
            statushandler(message.chat.id, stat)
            bot.register next step handler(message, zahid3, msg, stat, event)
@bot.message_handler(content_types=['text'])
def zahid3(message, msg, stat, event):
      con = sqlite3.connect(statebase)
      cur = con.cursor()cur.execute("SELECT * FROM users WHERE id = ?", (message.chat.id,))
      state = cur.fetchone() [0]if state == stat:
            event.append(message.text)
            bot.delete message(message.chat.id, message.message id)
           msg = bot.edu message text(chat id=msg.chat.id,
message_id=msg.message_id,text=f"<i>Введіть дату провведення заходу</i>", 
parse mode = "HTML", reply markup = otmena())
            stat = random.choice(range(0, 999999))
            statushandler(message.chat.id, stat)
           bot.register_next_step_handler(message, zahid4, msg, stat, event)
@bot.message_handler(content_types=['text'])
def zahid4(message, msg, stat, event):
      con = sqlite3.connect(statebase)
      cur = con.cursor()
      cur.execute("SELECT * FROM users WHERE id = ?", (message.chat.id,))
      state = cur.fetchone()[0]if state == stat:
            event.append(message.text)
            bot.delete message(message.chat.id, message.message id)
            msg = bot.edu message text(chat id=msg.chat.id,
message id=msg.message id,text=f"<i>Введіть категорію заходу</i>", parse mode =
"HTML", reply markup = otmena())
```

```
stat = random.\text{choice}(\text{range}(0, 999999))statushandler(message.chat.id, stat)
            bot.register next step handler(message, zahid5, msg, stat, event)
@bot.message_handler(content_types=['text'])
def zahid5(message, msg, stat, event):
      con = sqlite3.connect(statebase)
      cur = con.cursor()cur.execute("SELECT * FROM users WHERE id = ?", (message.chat.id,))
      state = cur.fetchone() [0]if state == stat:
            event.append(message.text)
            bot.delete_message(message.chat.id, message.message_id)
            msg = bot.edu message text(chat id=msg.chat.id,
message id=msg.message id,text=f"<i>Введіть посилання на захід</i>", parse mode =
"HTML", reply markup = otmena())
            stat = random.choice(range(0, 999999))
            statushandler(message.chat.id, stat)
            bot.register_next_step_handler(message, zahid6, msg, stat, event)
@bot.message_handler(content_types=['text'])
def zahid6(message, msg, stat, event):
      con = sqlite3.connect(statebase)
      cur = con.cursor()
      cur.execute("SELECT * FROM users WHERE id = ?", (message.chat.id,))
      state = cur.fetchone() [0]if state == stat:
            event.append(message.text)
            bot.delete message(message.chat.id, message.message id)
            msg = bot.edu message text(chat id=msg.chat.id,
message id=msg.message id,text=f"<i>Введіть посилання на фото для заходу</i>",
parse mode = "HTML", reply markup = otmena())
            stat = random.choice(range(0, 999999))
            statushandler(message.chat.id, stat)
            bot.register_next_step_handler(message, zahid7, msg, stat, event)
@bot.message_handler(content_types=['text'])
def zahid7(message, msg, stat, event):
      con = sqlite3.connect(statebase)
      cur = con.cursor()
      cur.execute("SELECT * FROM users WHERE id = ?",(message.chat.id,))
      state = cur.fetchone()[0]if state == stat:
            event.append(message.text)
            eventid = random.choice(range(0, 999999))
            con = sqlite3.connect(database)
            cur = con.cursor()
            cur.execute(f"INSERT INTO newevent (id, name, desk, link, city, date, 
category, foto) VALUES ({eventid}, \"{event[0]}\", \"{event[1]}\", \"{event[5]}\",
\Upsilon"{event[2]}\Upsilon, \Upsilon"{event[3]}\Upsilon, \Upsilon"{event[4]}\Upsilon, \Upsilon"{event[6]}\Upsilon")")
            con.commit()
            markup = types.InlineKeyboardMarkup()
            btn1 = types.InlineKeyboardButton(text="Відправити", 
callback_data=f"otprav {eventid}")
            btn2 = types.InlineKeyboardButton(text="Відмінити", 
callback data="otmena")
            markup.row(btn1,btn2)
```

```
bot.delete message(message.chat.id, message.message id)
            bot.delete message(msg.chat.id, msg.message id)
            bot.send_photo(message.chat.id,f"{event[6]}", 
f"{event[0]}\n{event[1]}\n{event[2]} {event[3]}\n<a href='{event[5]}'>Купити 
білет\langle a \rangle", parse mode = "HTML", reply markup = markup)
```

```
statushandler(message.chat.id, 0)
```
bot.polling(none\_stop=True)